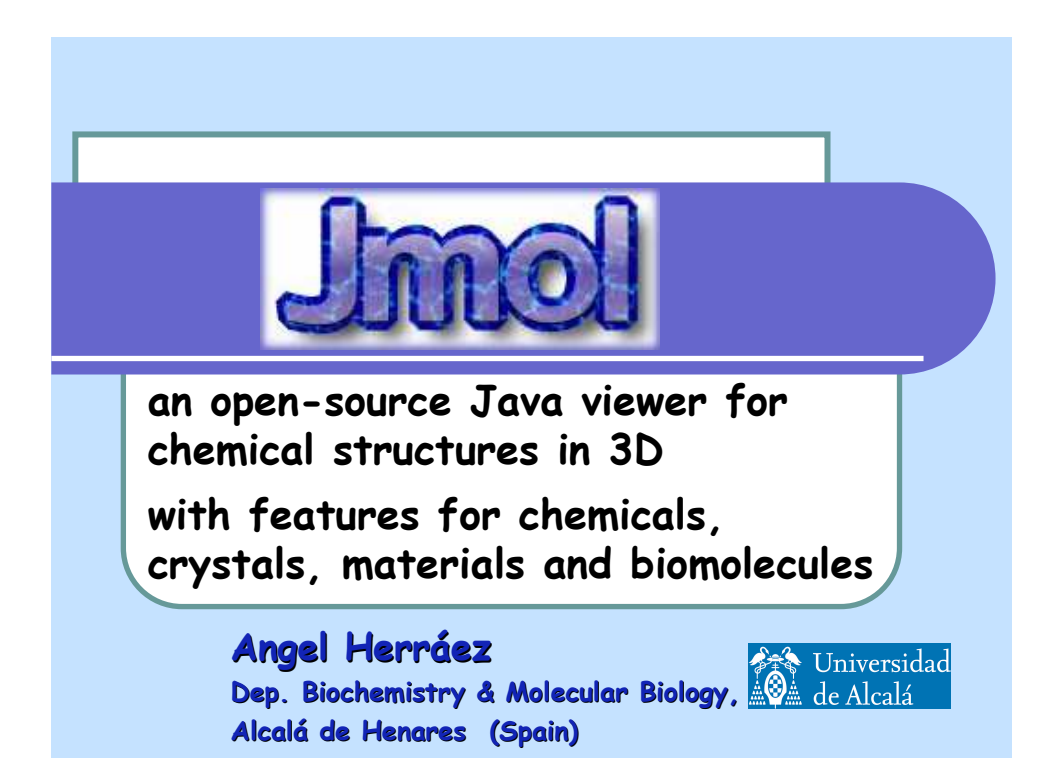

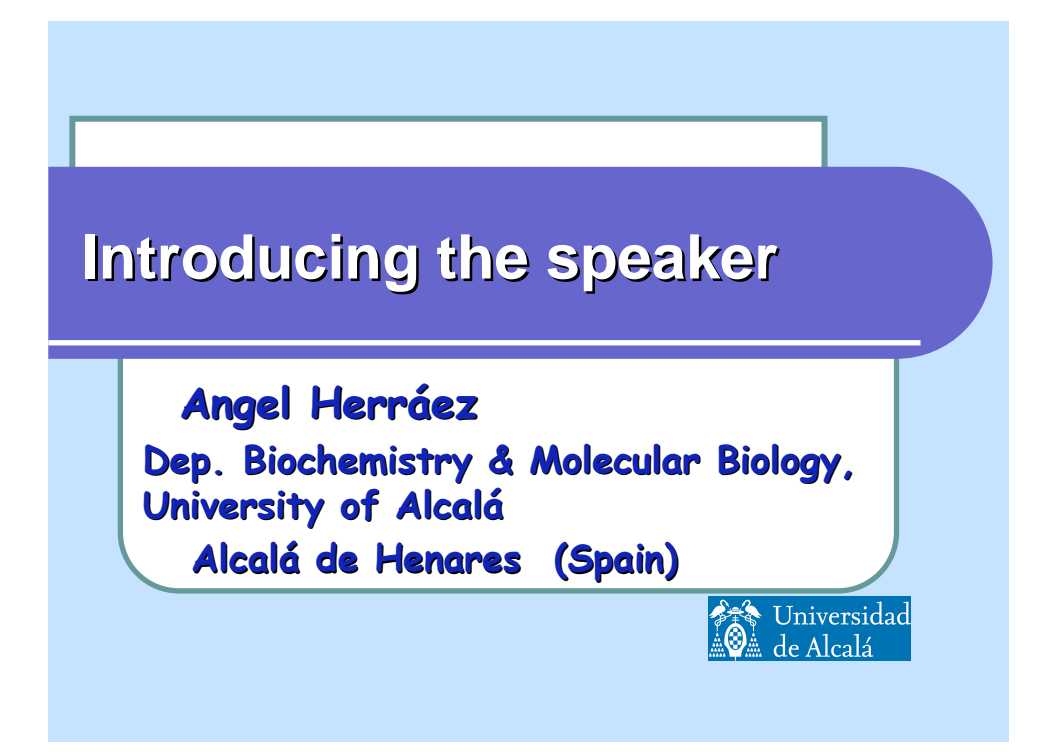

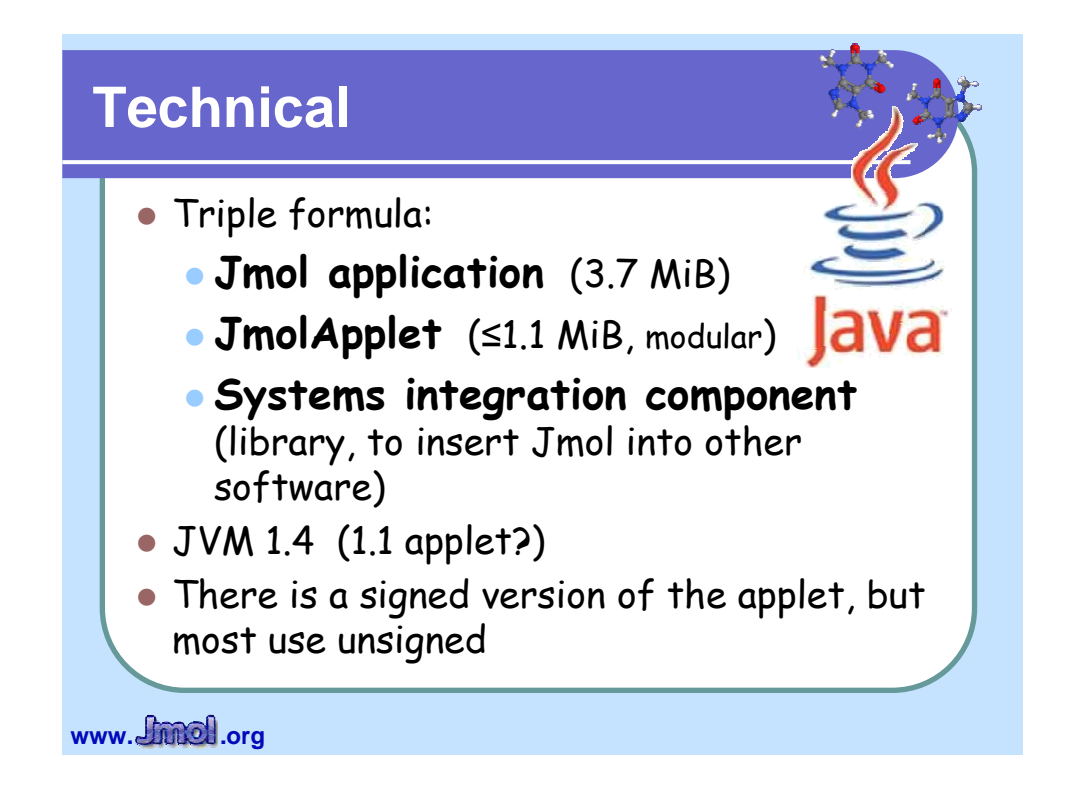

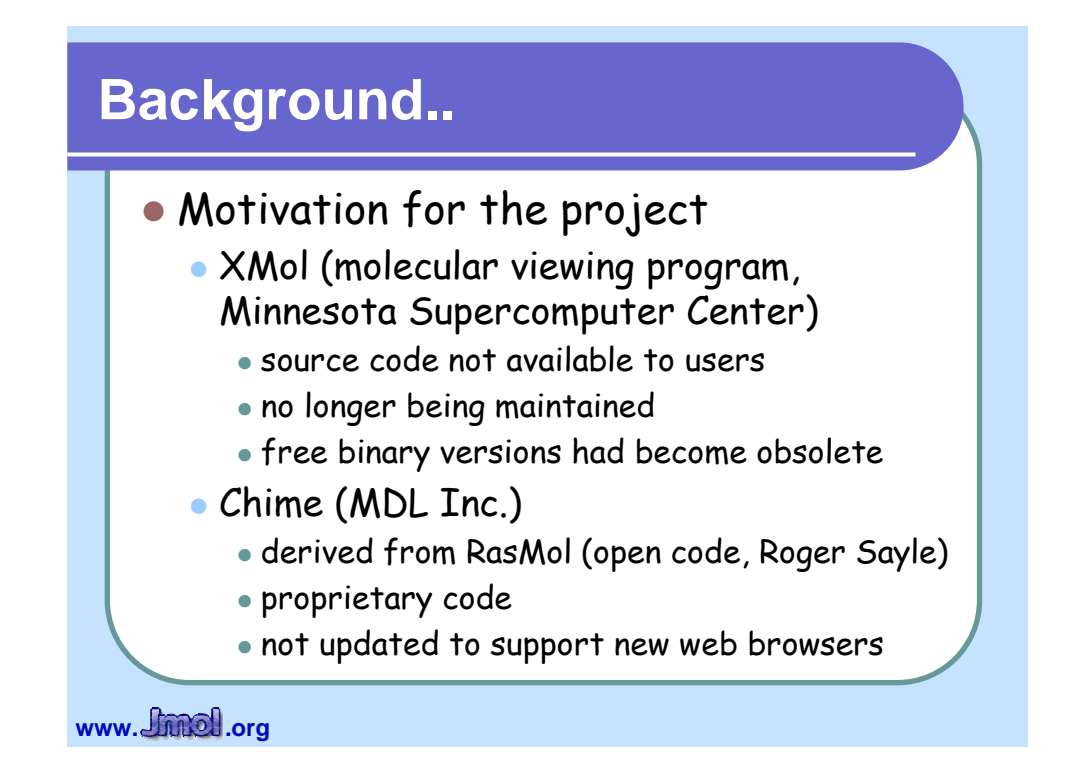

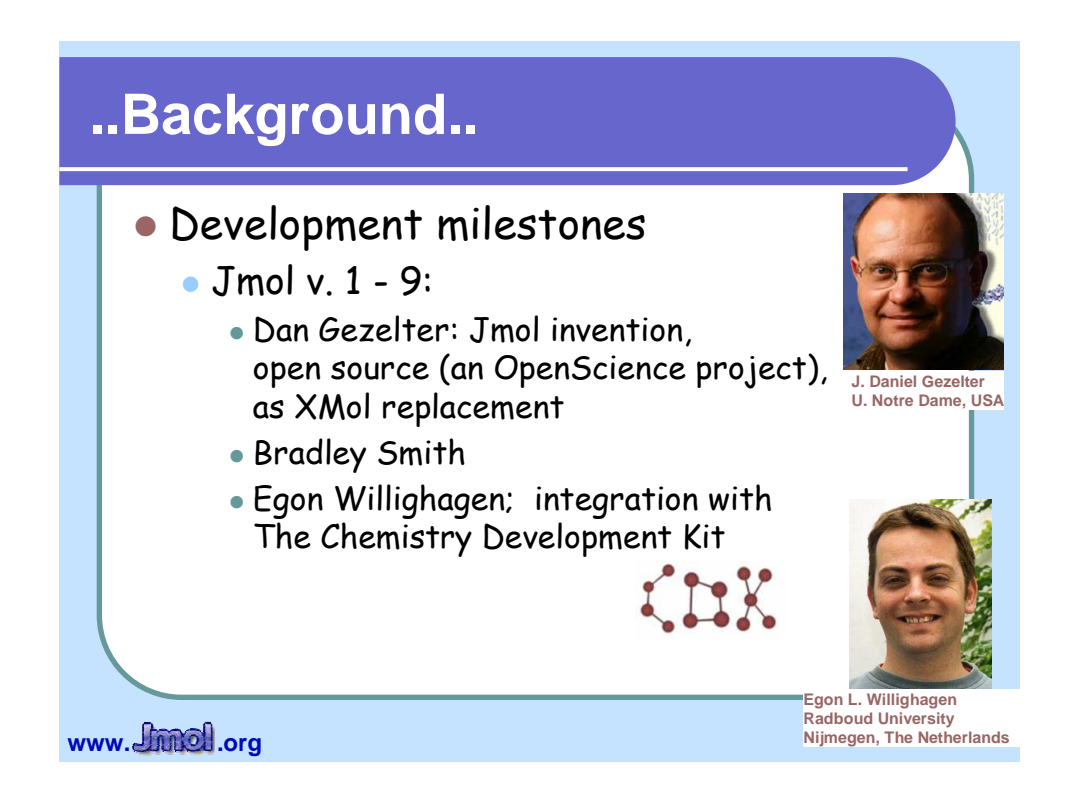

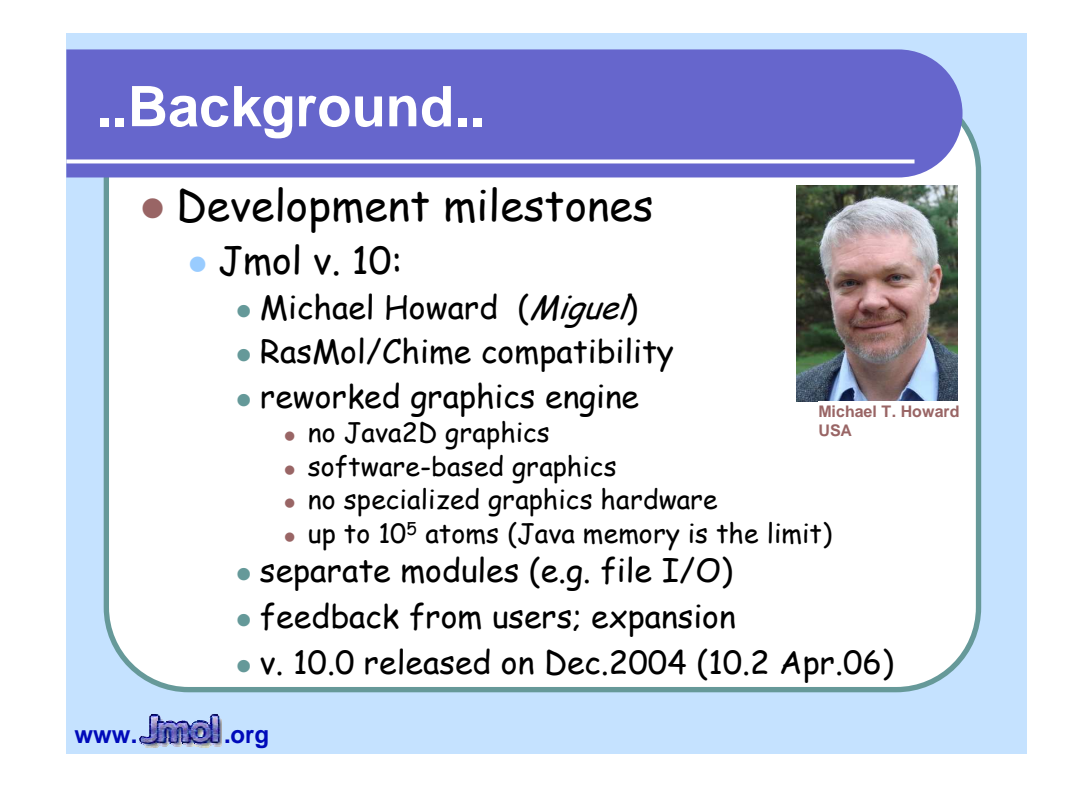

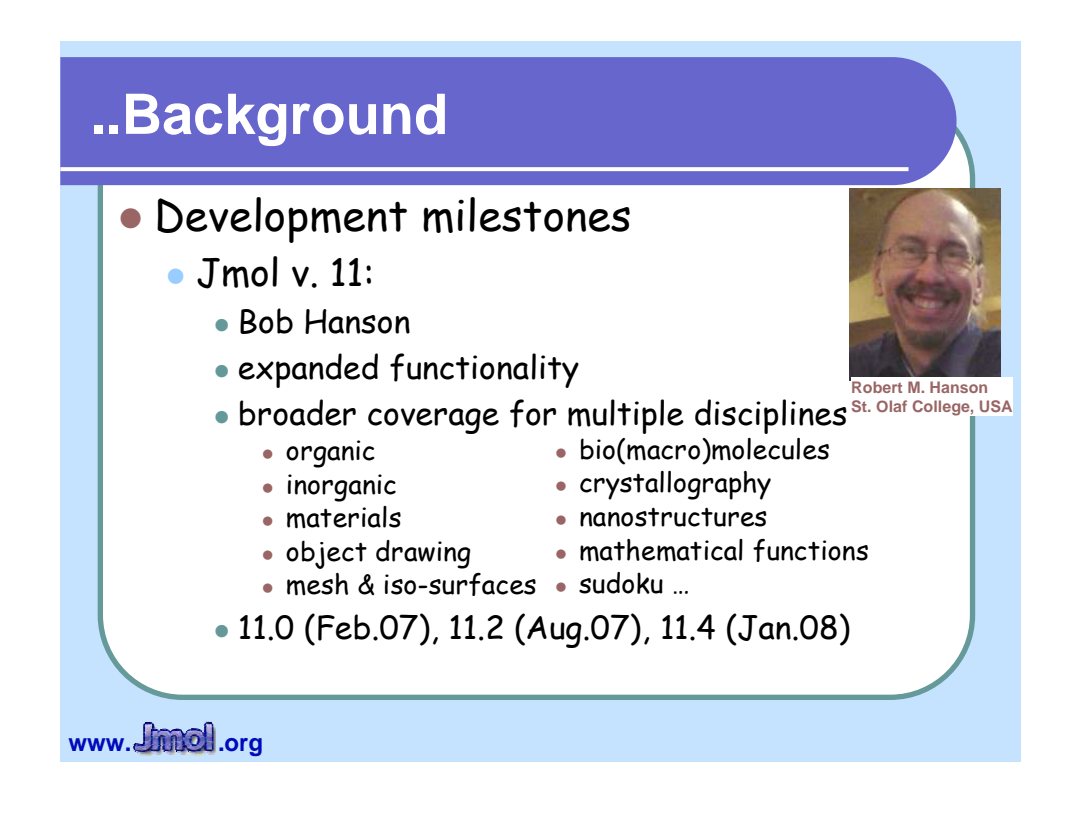

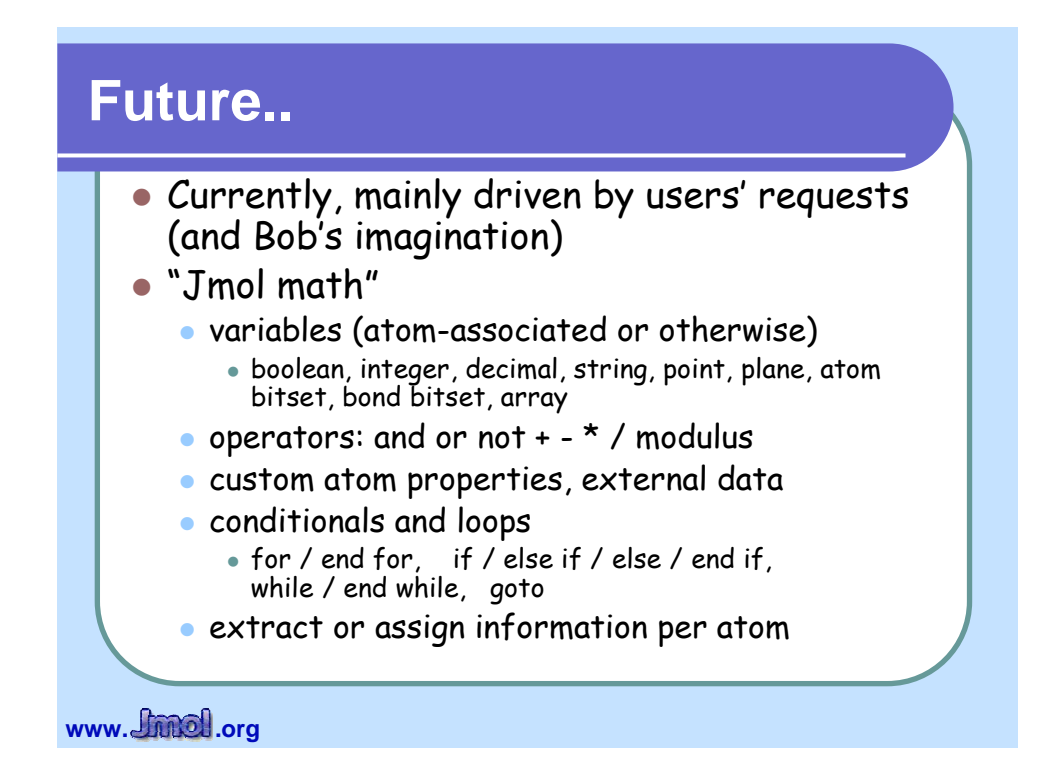

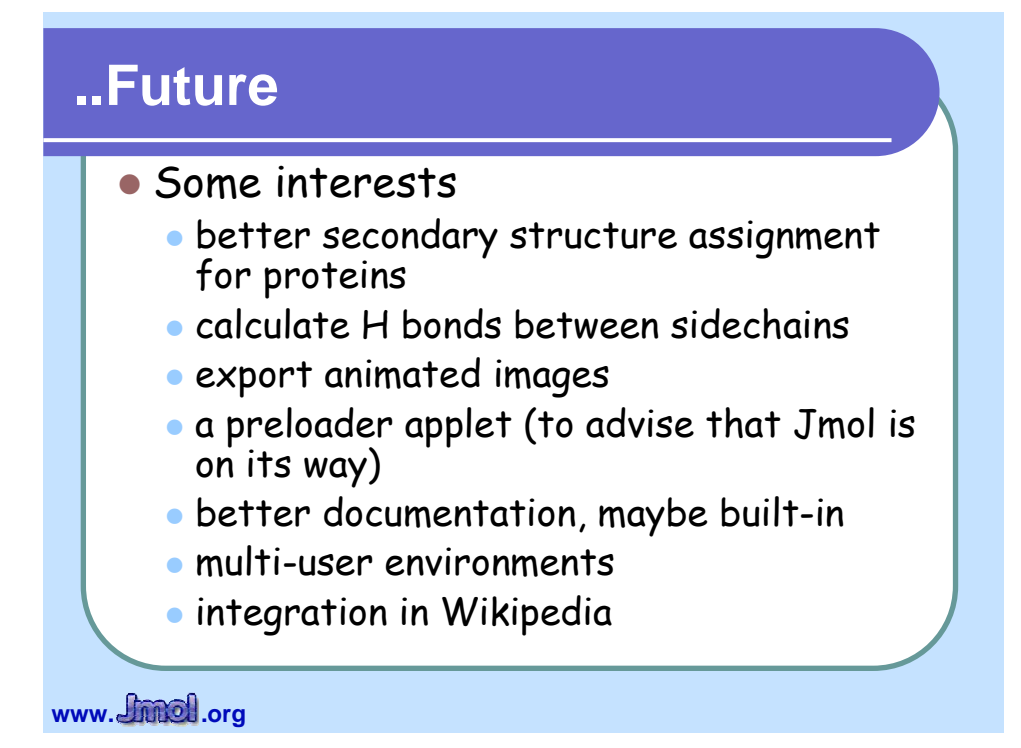

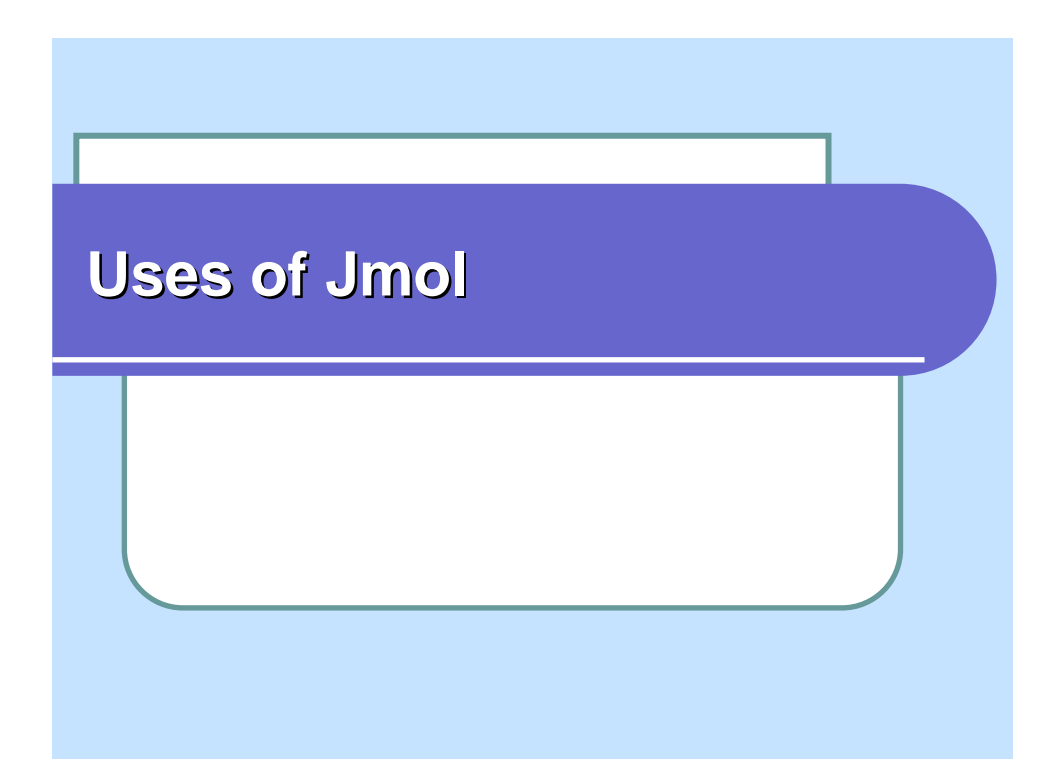

## **Uses: instruction**

- Tutorials for teaching
- Open investigation of molecular structures
	- Jmol app
	- FirstGlance in Jmol (Eric Martz)
- Wikis
- Moodle, WebAssign, LON-CAPA sites
- Animated reaction mechanisms

www. **Jimel** .org

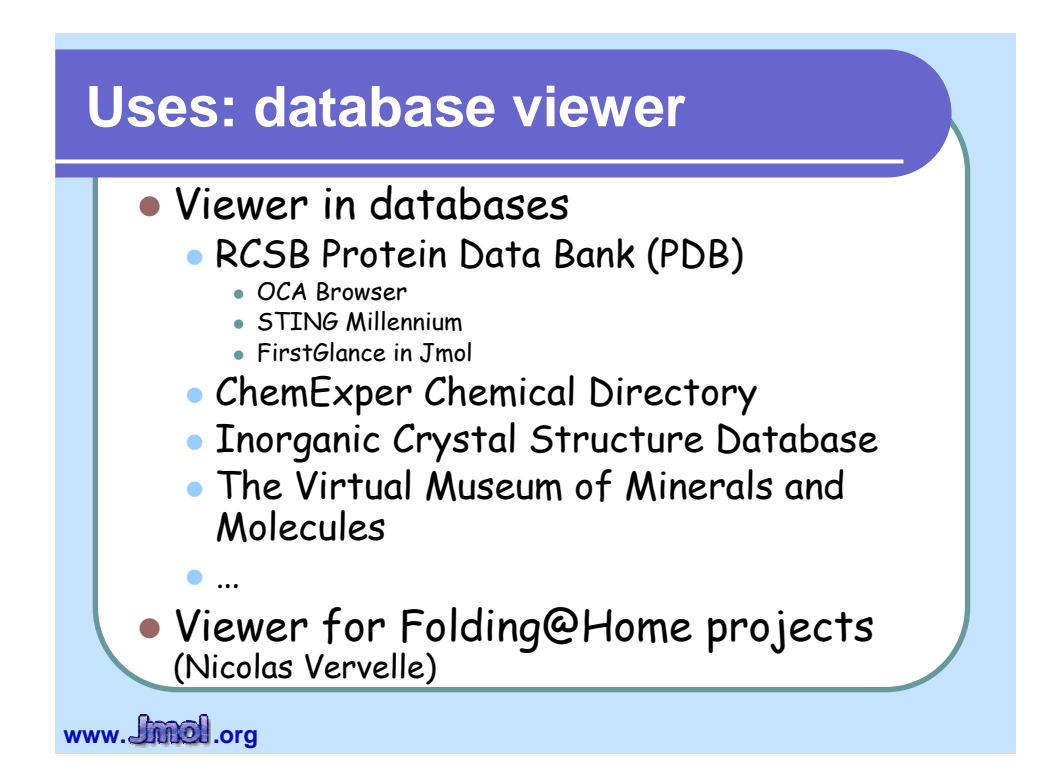

# **Uses: enrich journals**

- Journals: supplementary material for articles in papers
	- ACS Chemical Biology
	- Biochemical Journal
	- Chemical Reviews (ACS)
	- **Crystallography** Journals Online (IUCr)
	- Molecular BioSystems (Royal Soc. Chem.)
	- Nature Chemical Biology
	- Nature Structural & Molecular Biology

www. **Jimel** .org

- **Inorganic Chemistry** (ACS)
- JACS
- Journal of Chemical Education
- Journal of Molecular Biology (soon)
- Journal of Natural Products
- **Organic Letters**

#### **Uses: Jmol within applications •** Bioclipse **•** integrated environment for biomolecule investigation  $\bullet$  CaGe ChemPad 3D models calculated onthe-fly from a formula sketched by hand in a tablet PC iBabel a GUI for Openbabel Janocchio calculates NMR coupling constants and NOEs Molecular Workbench **• PFAAT** (Protein Family Alignment Annotation Tool) **•** ProteinGlimpse • Spice • STING Millennium **STRAP**

**• Taverna** 

www. *<u>Chincil</u>*.org

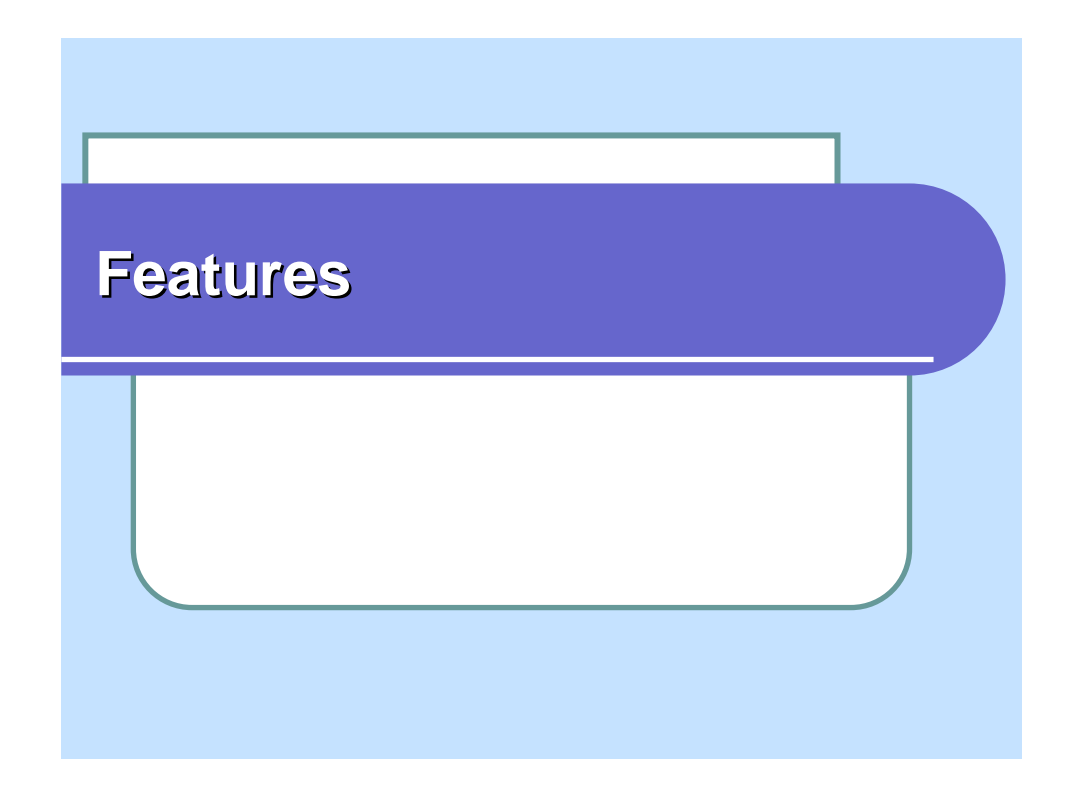

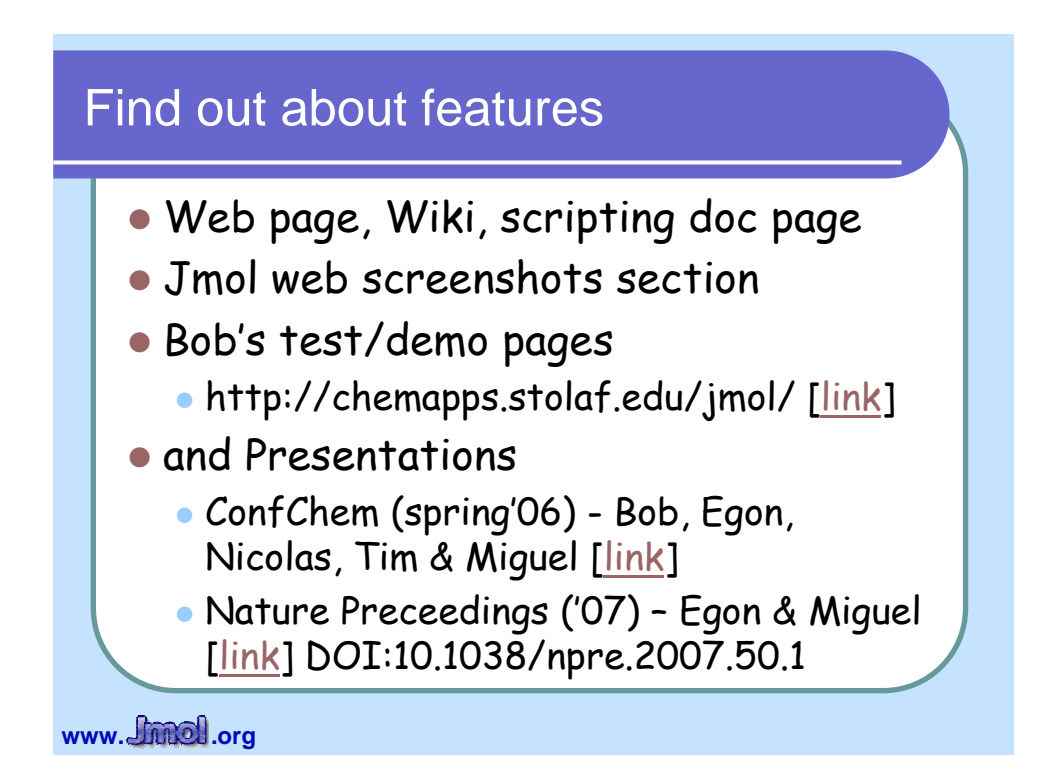

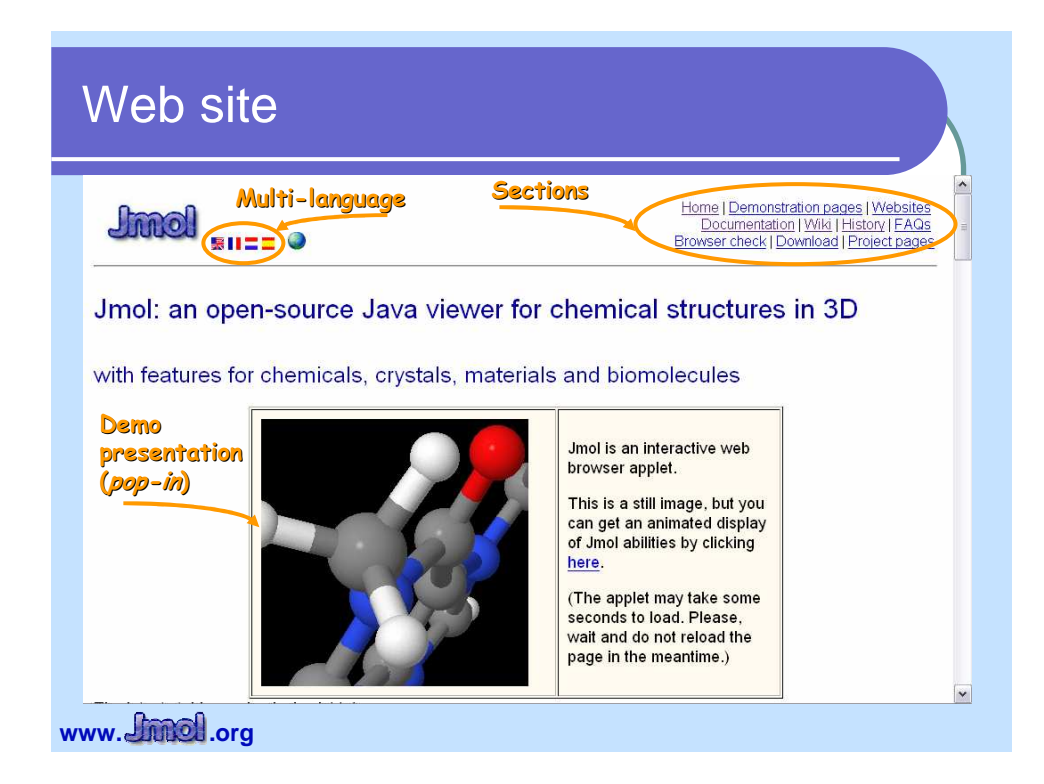

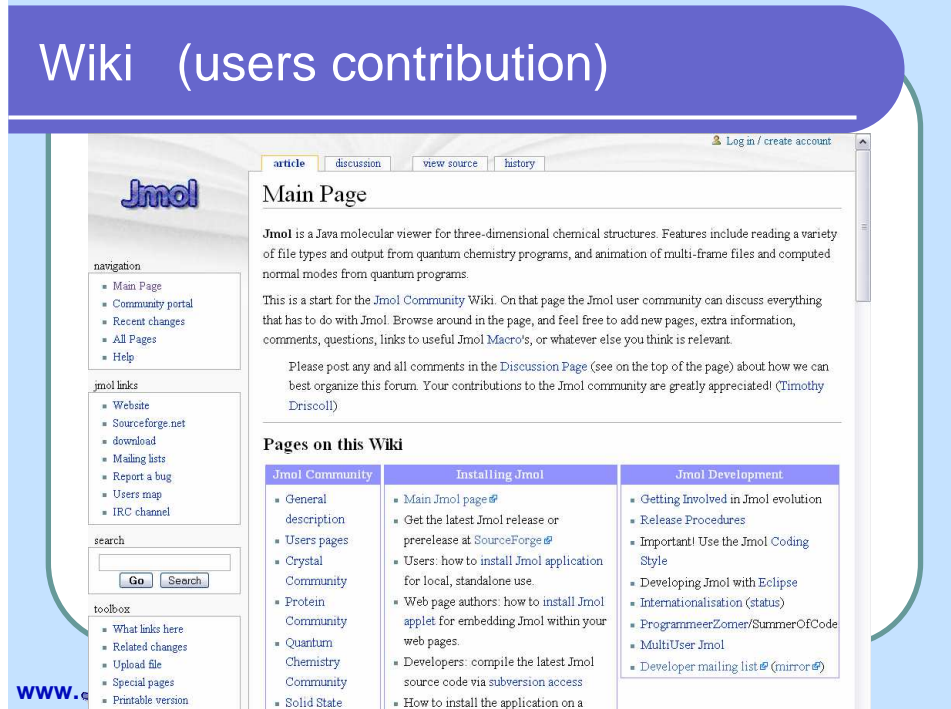

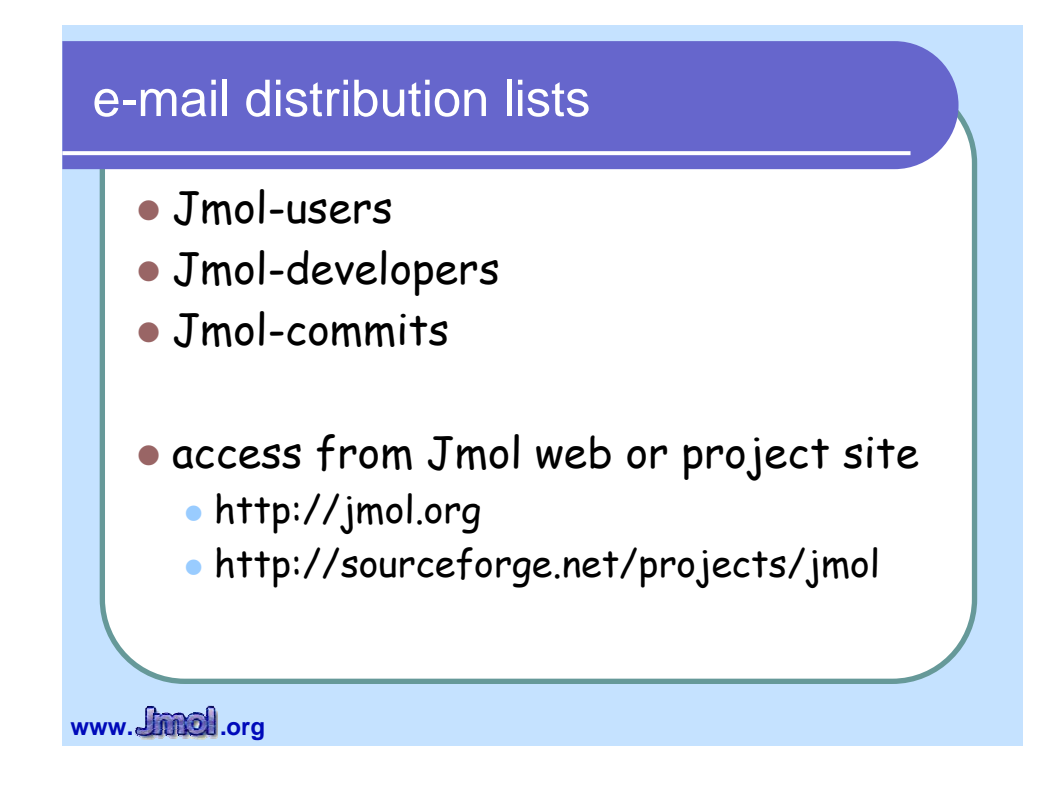

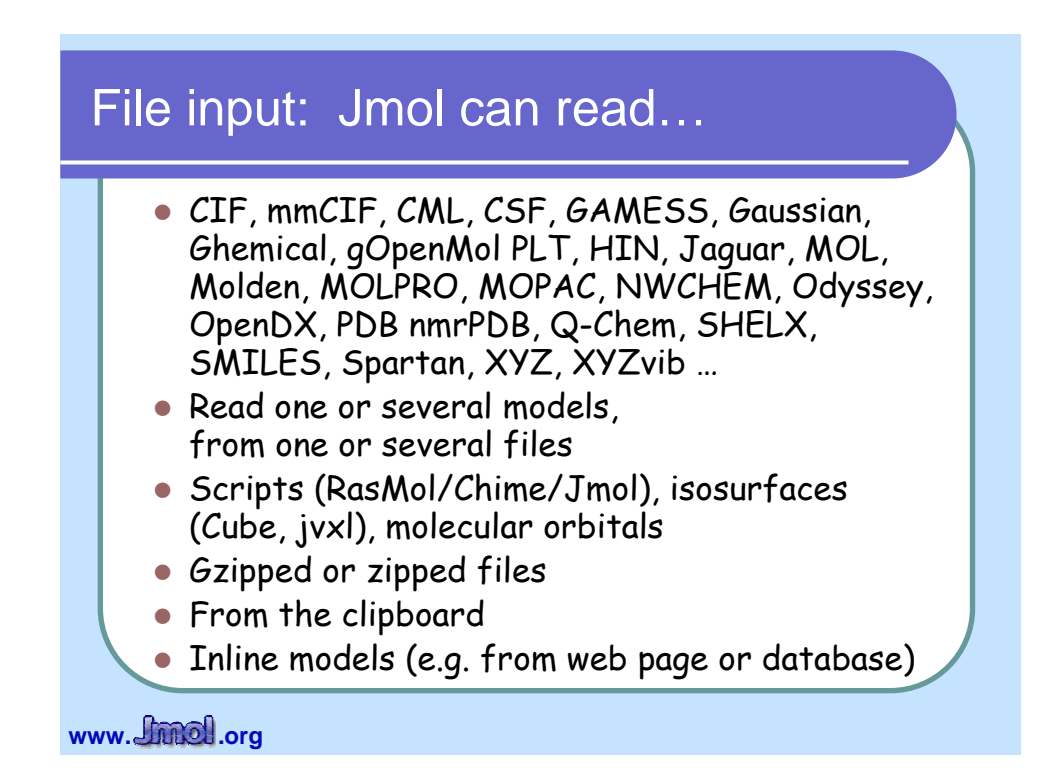

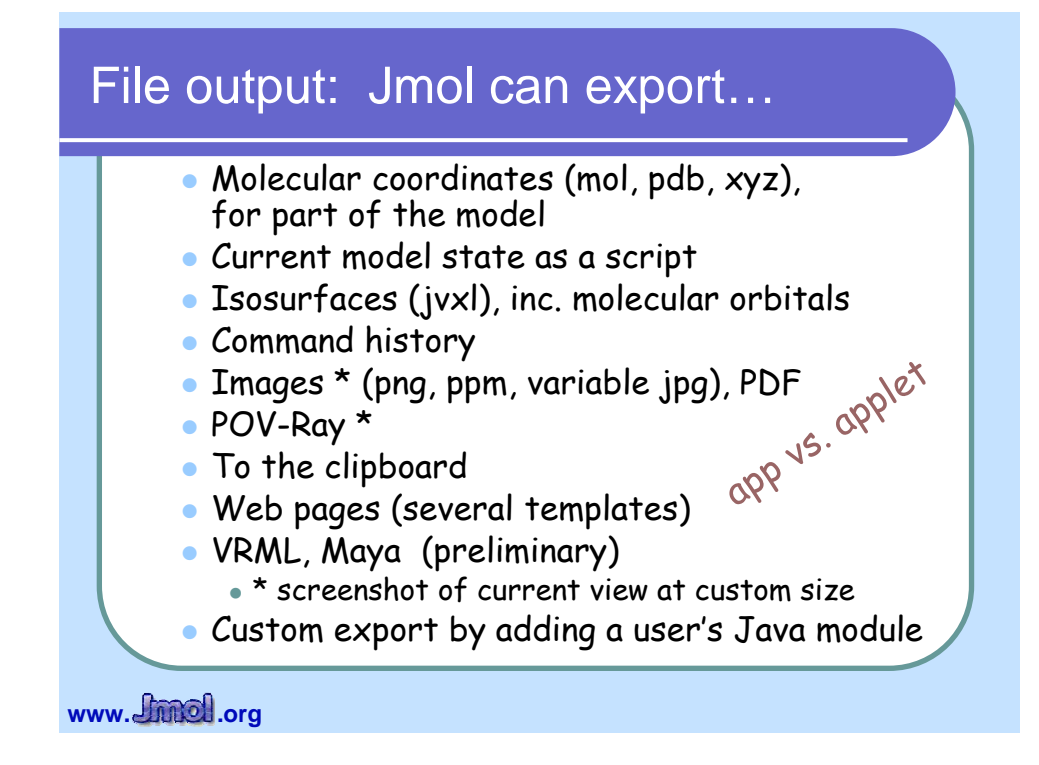

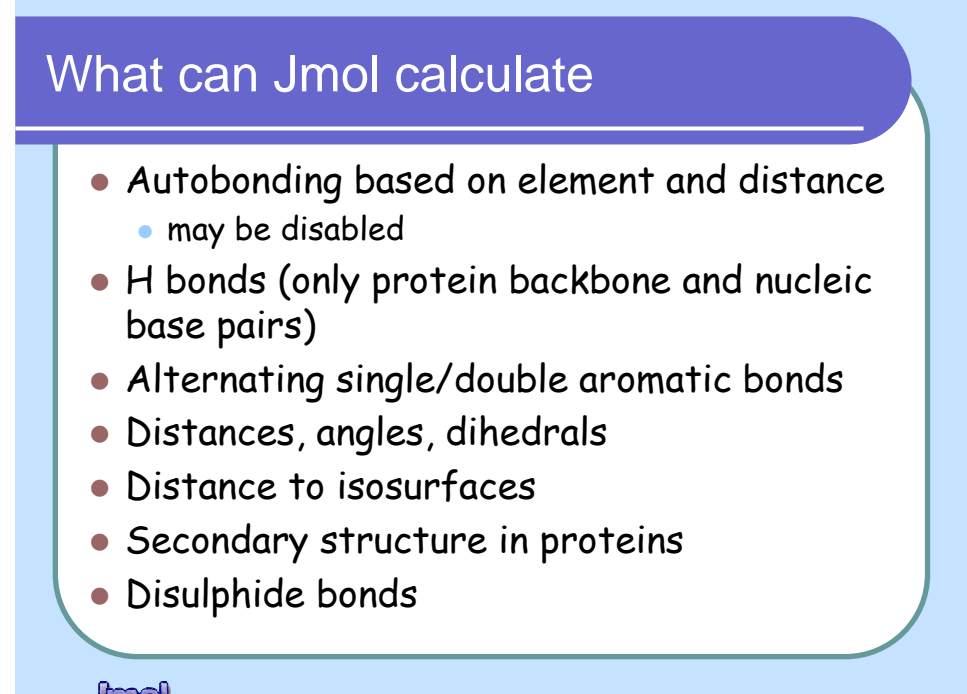

www. *<u>Chinel</u>*.org

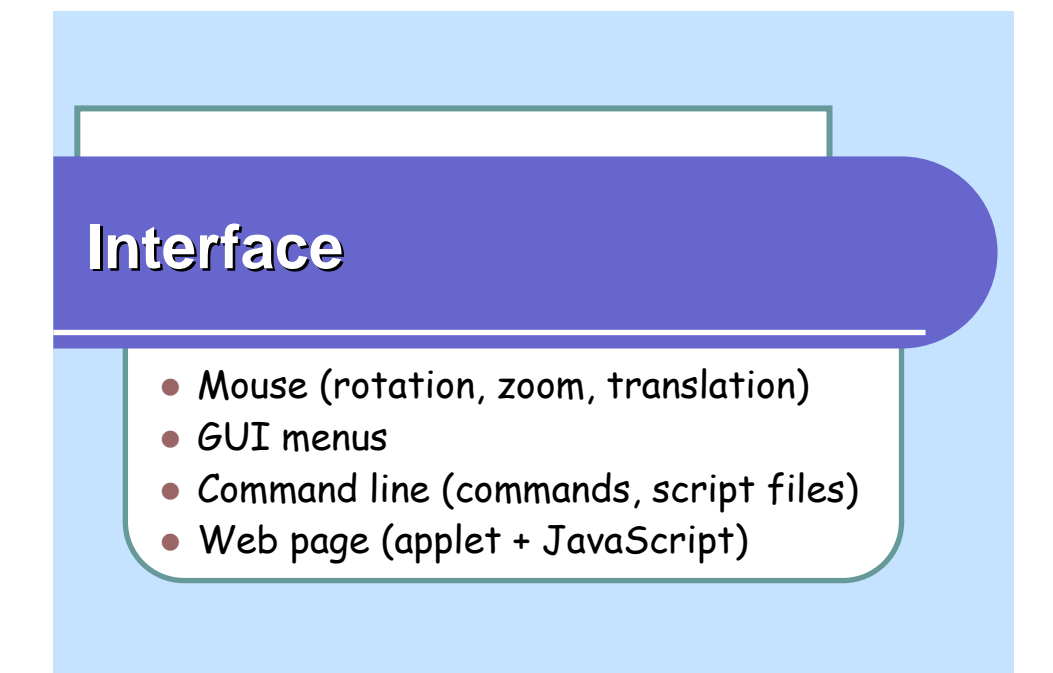

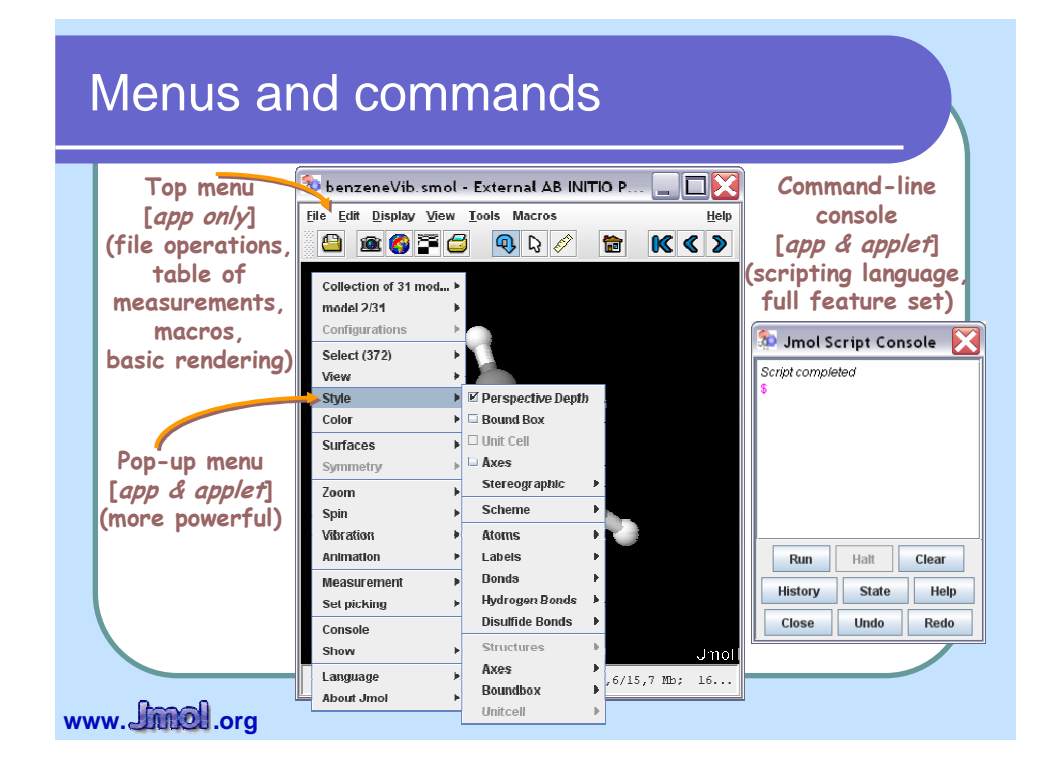

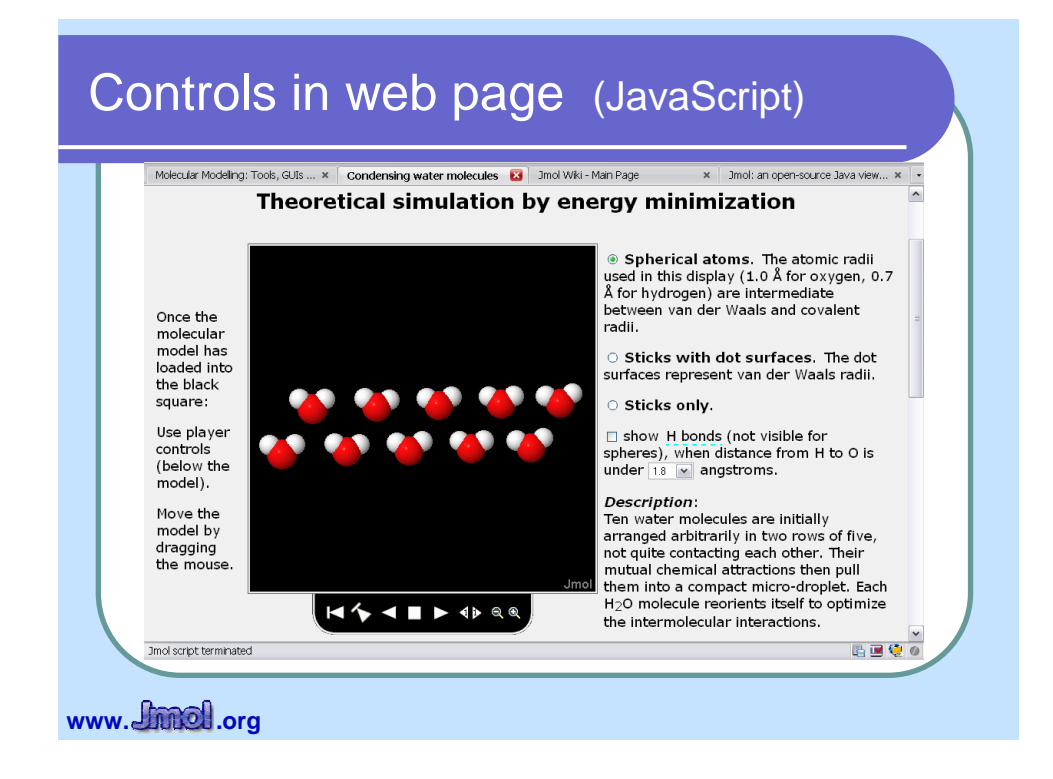

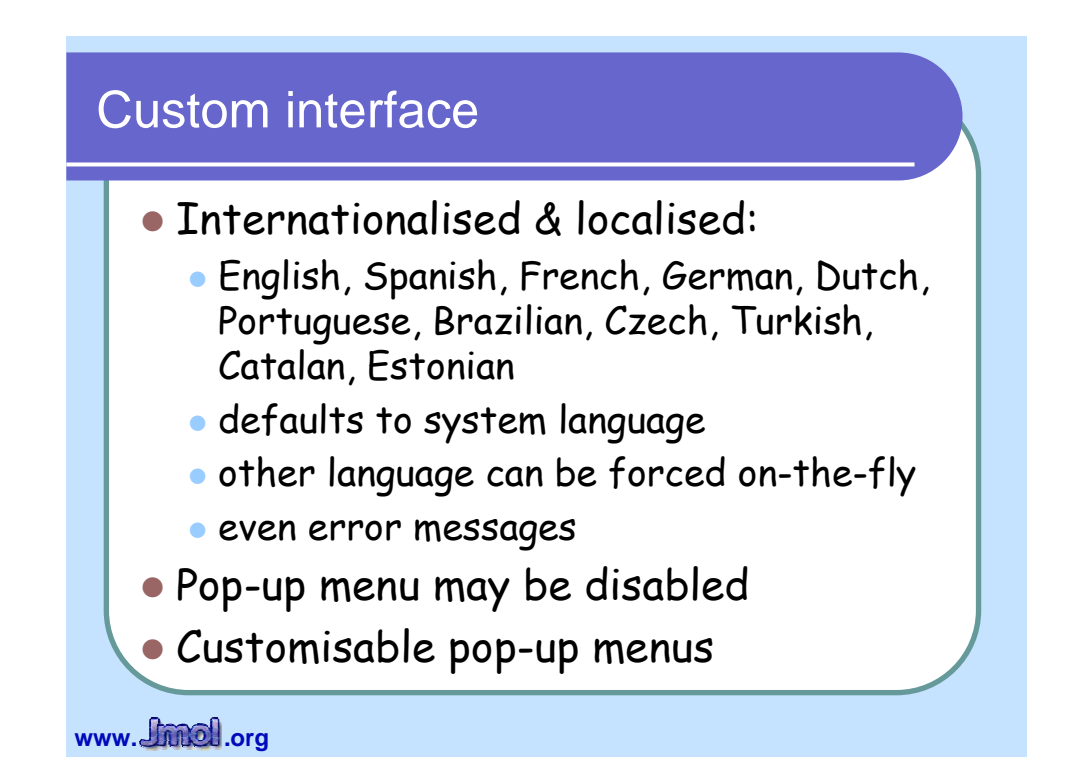

# **Crystallography**

# **Crystals**

- Reads unit cell, symmetry and lattice information
- Handles fractional coordinates
- Manages crystallographic symmetry
	- loads a range of unit cells
	- determines the symmetry operations for a file
	- generates and fills extra unit cells
	- selects atoms based on distance from a plane
- Space groups and unit cells may be defined from any file format
- Planar slices through a model based on Miller index planes
- Extended options for unit cell and boundbox

www. *<u>finnel</u>*.org

#### XTALX - Jmol Crystal Explorer

- Bob Hanson
- http://fusion.stolaf.edu/chemistry/jmol/xtalx/
	- search a database (either RCSB or the American Mineralogist Crystal Structure Database),
	- or enter the URL for any uncompressed model,
	- or select a model from the list,
	- or paste or edit file data here.
	- click on 'a' or 'b' or 'c' to see more unit cells

www. *<u>Chincil</u>*.org

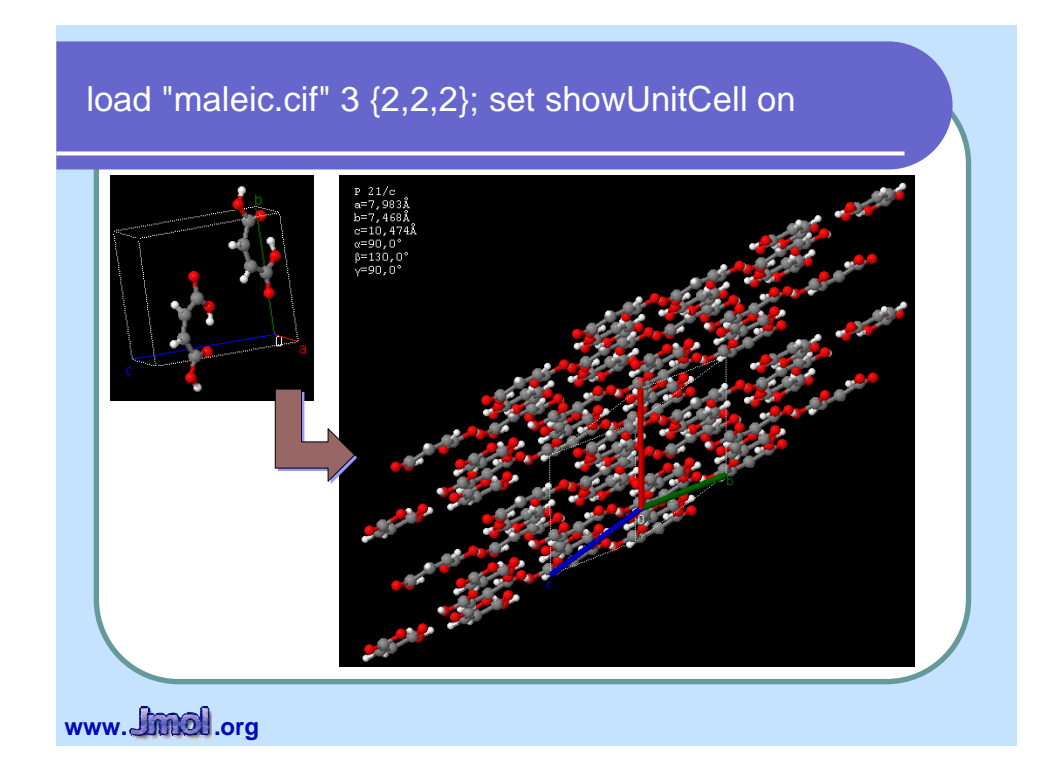

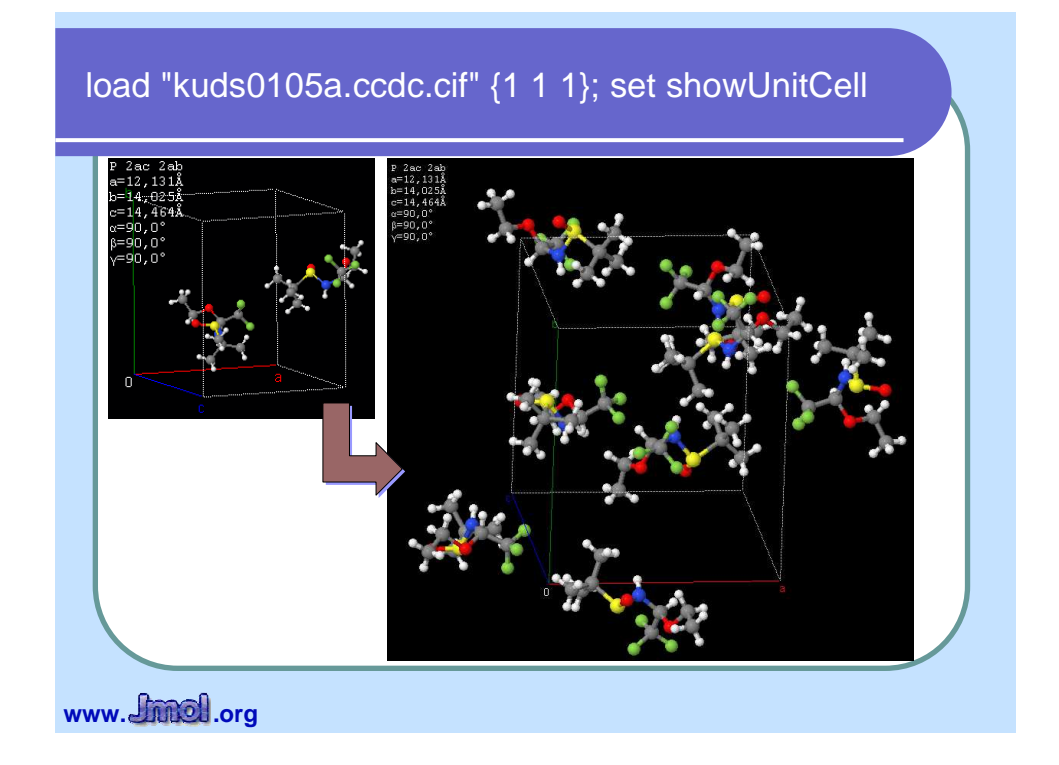

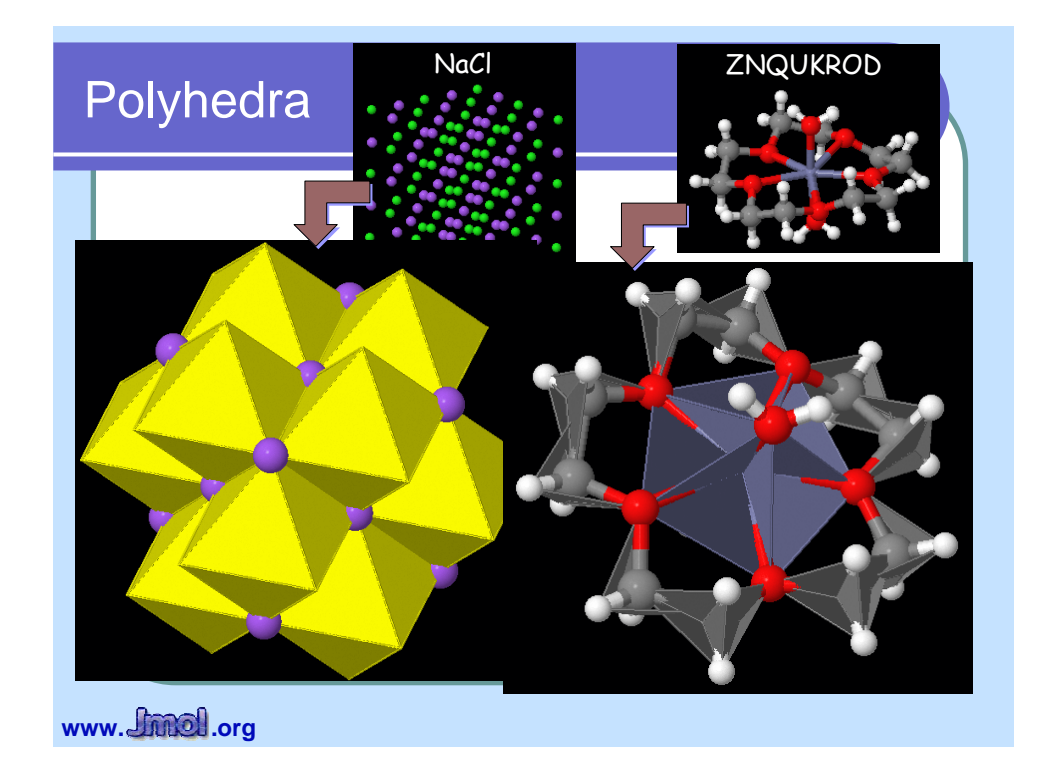

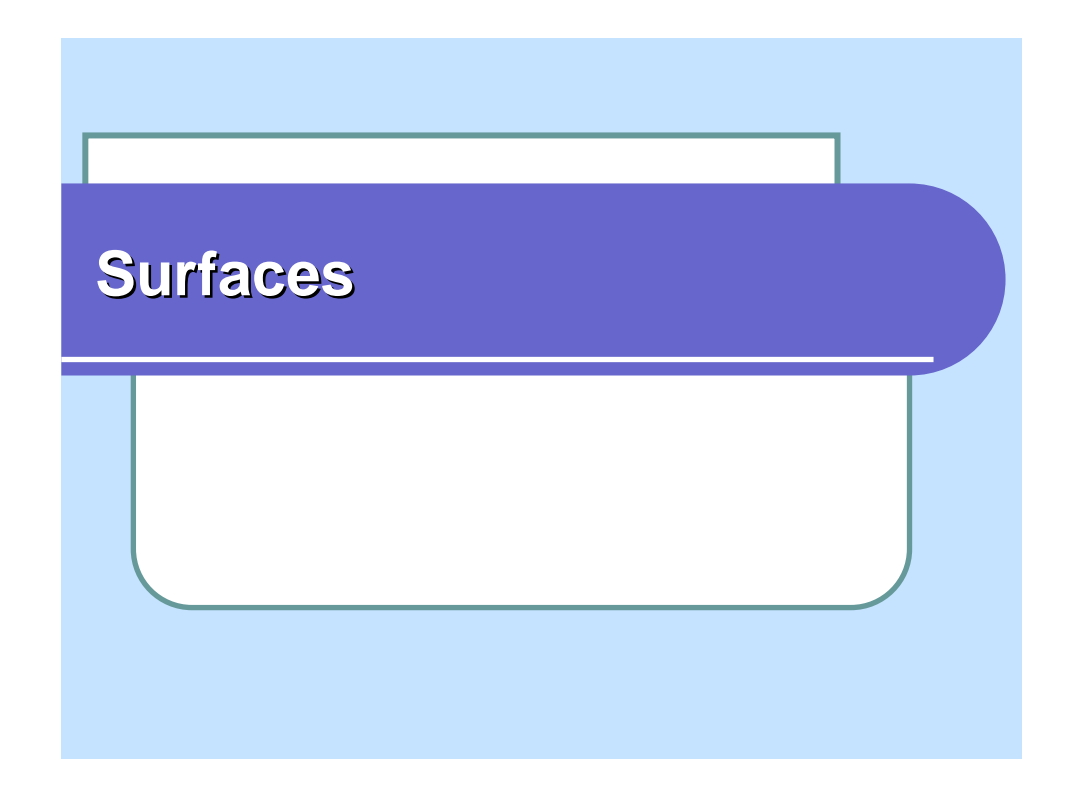

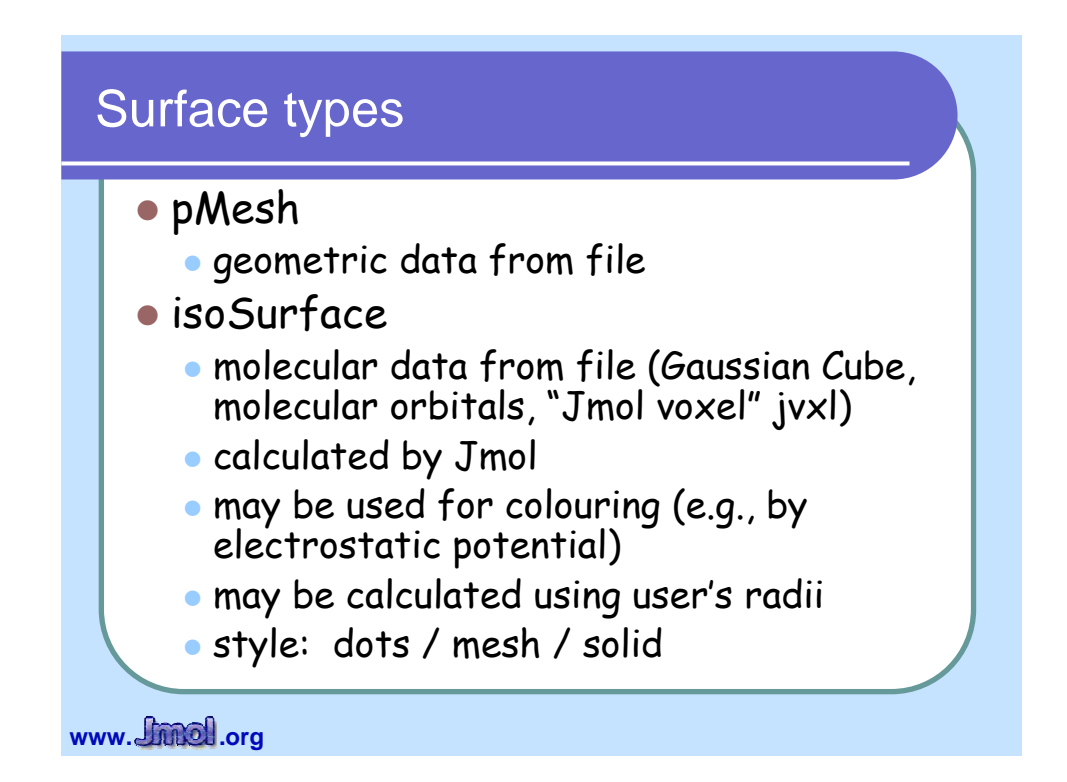

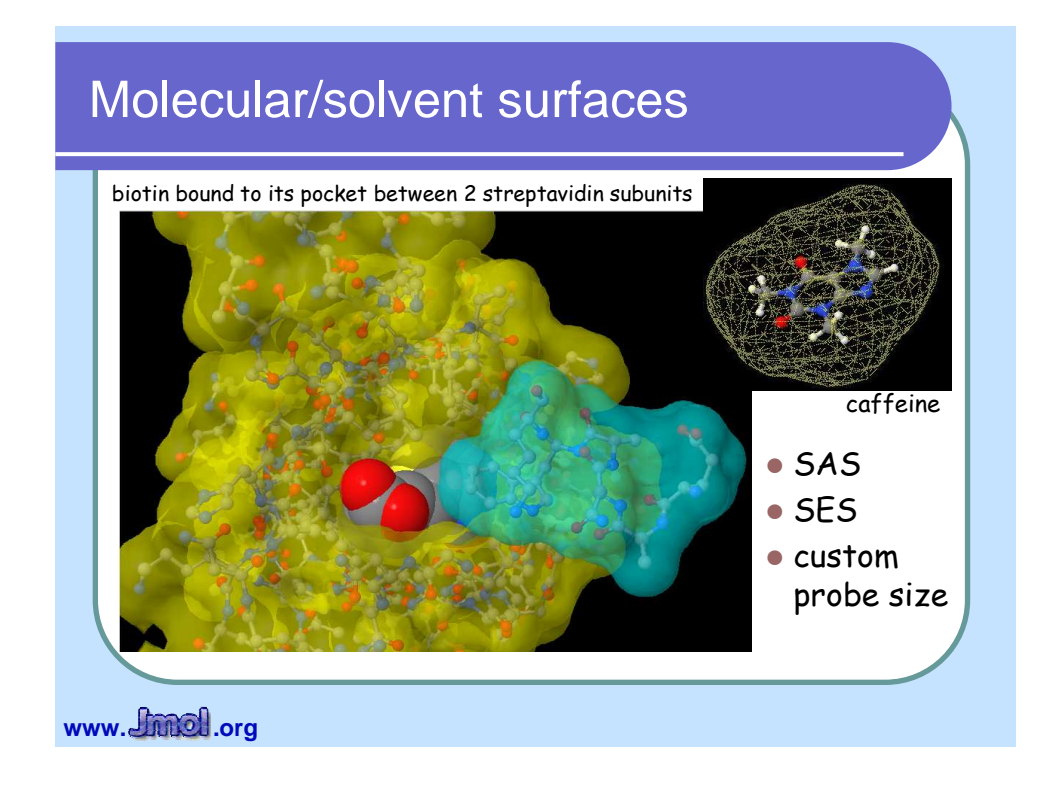

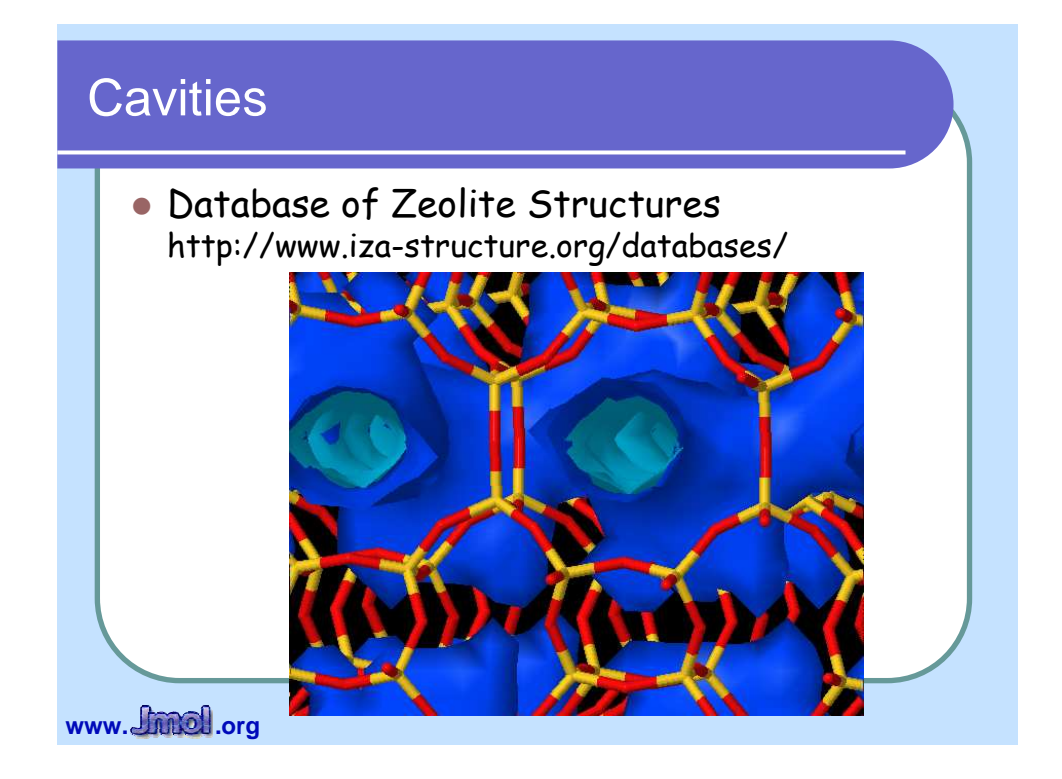

# Electrostatic potentials

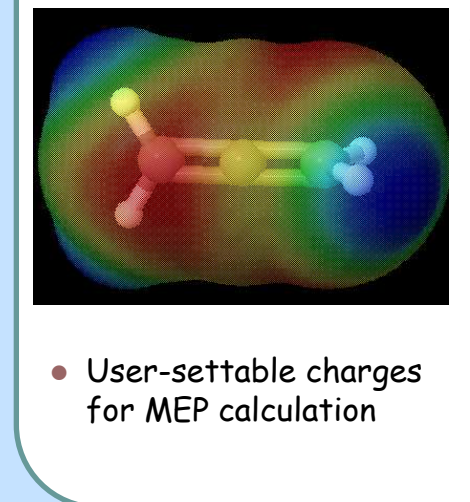

Bob Hanson Mapped onto an isosurface

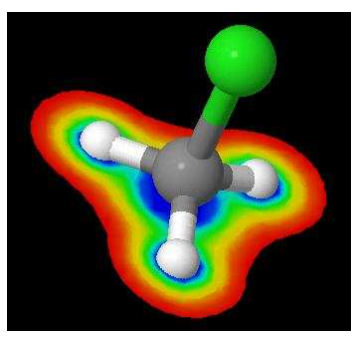

www. *<u>Chined</u>*.org</u>

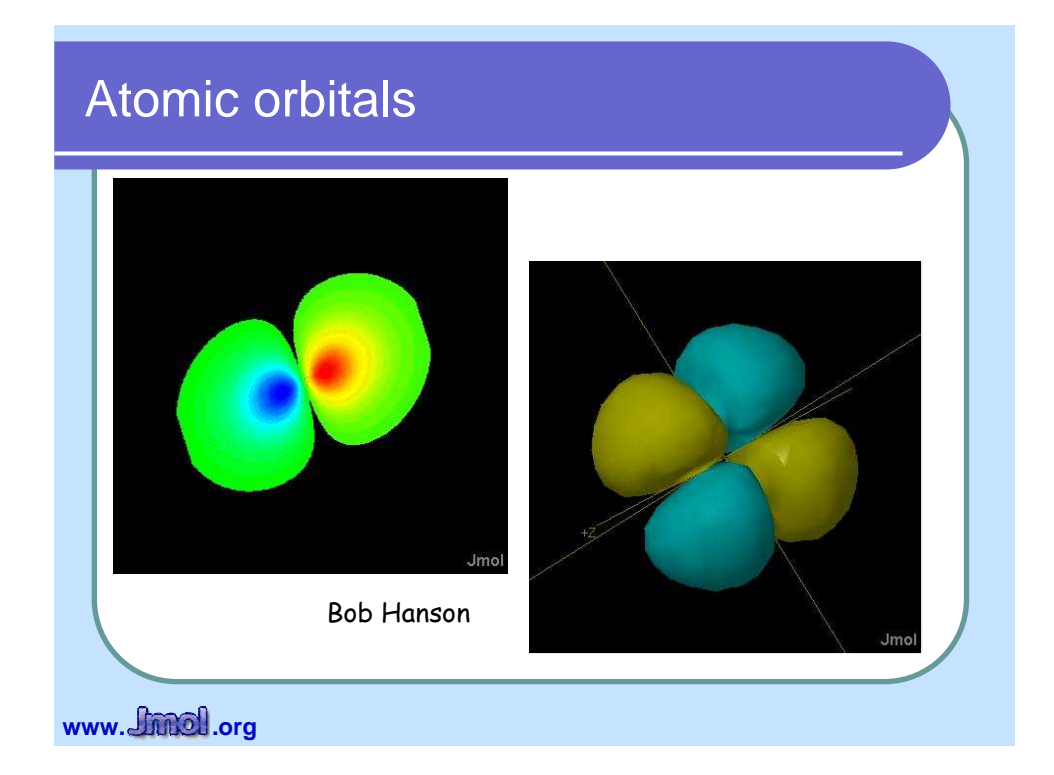

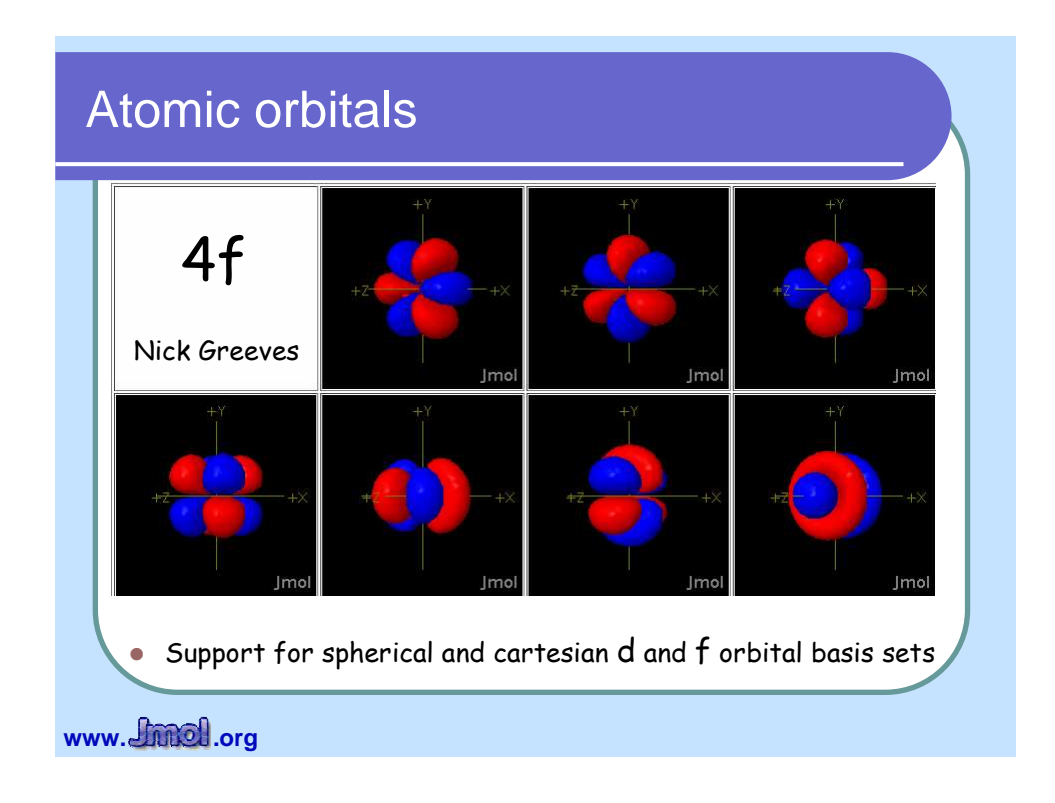

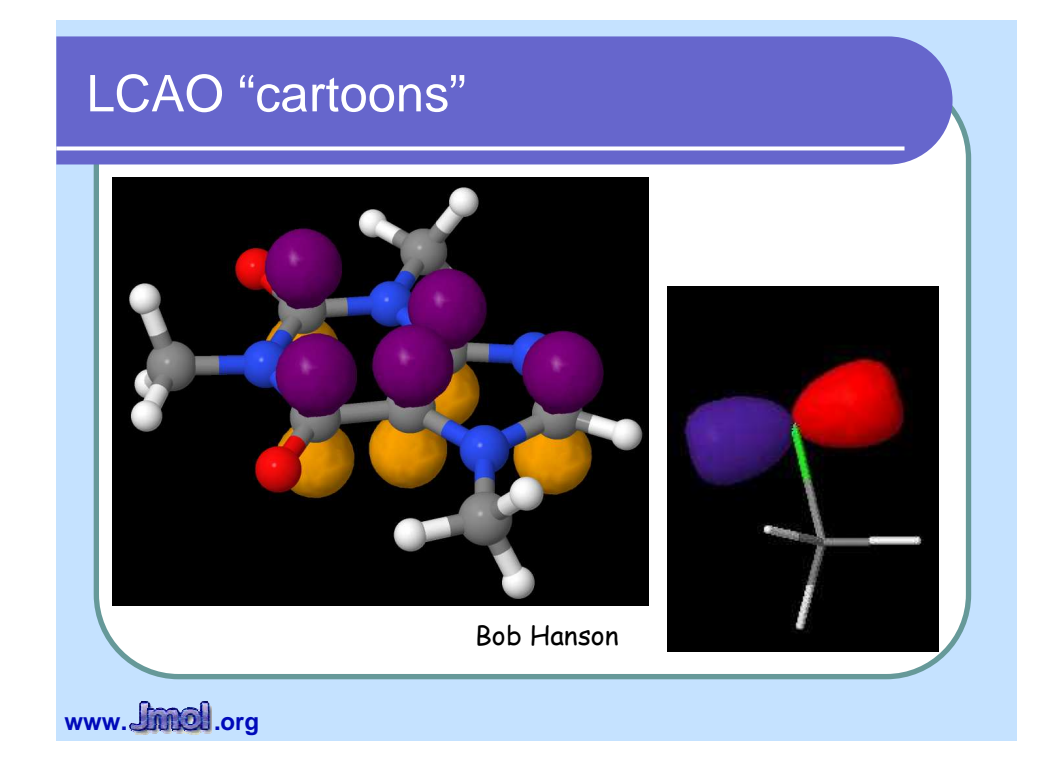

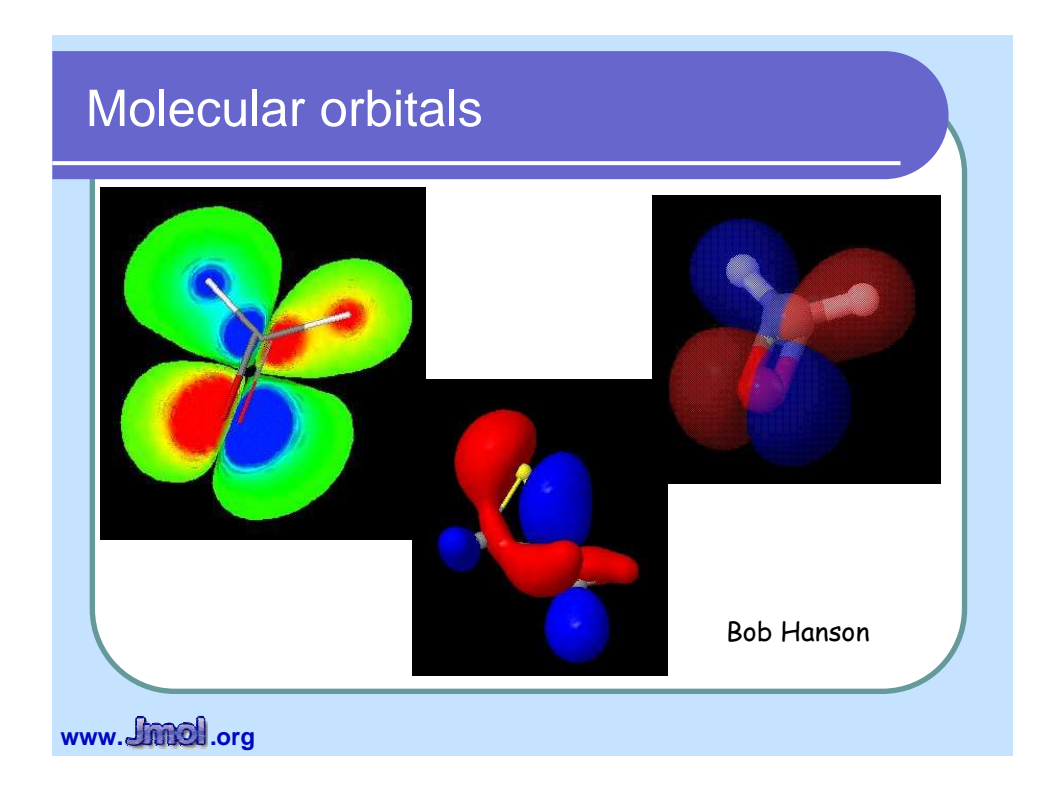

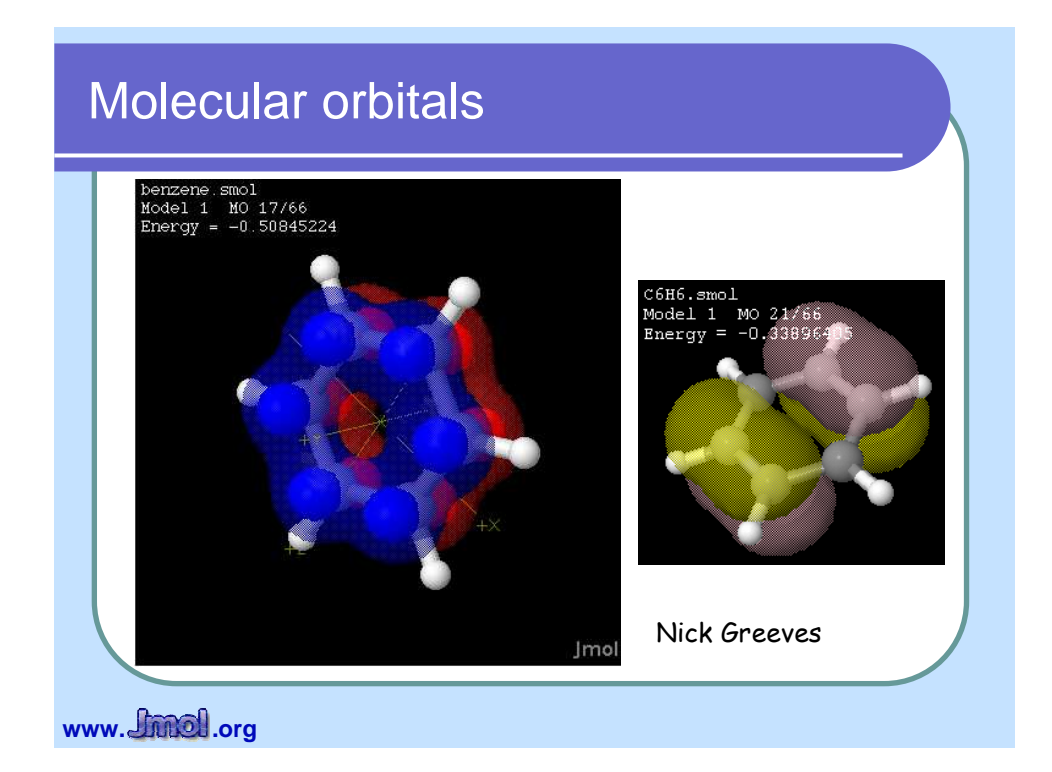

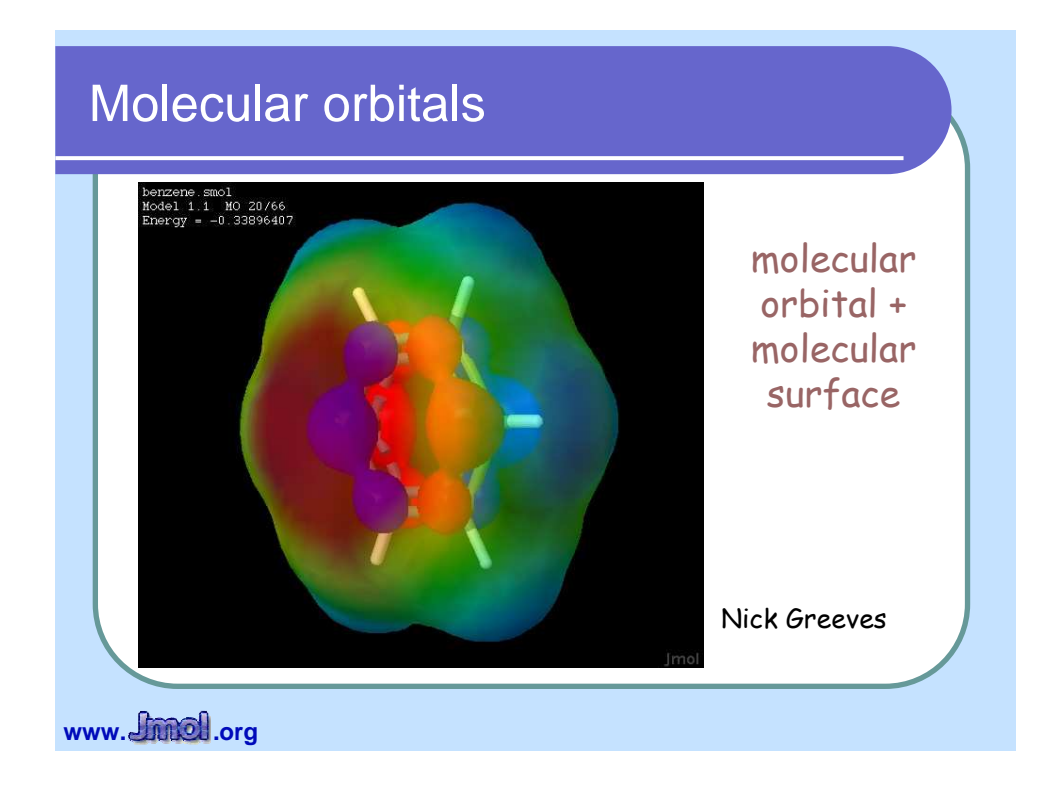

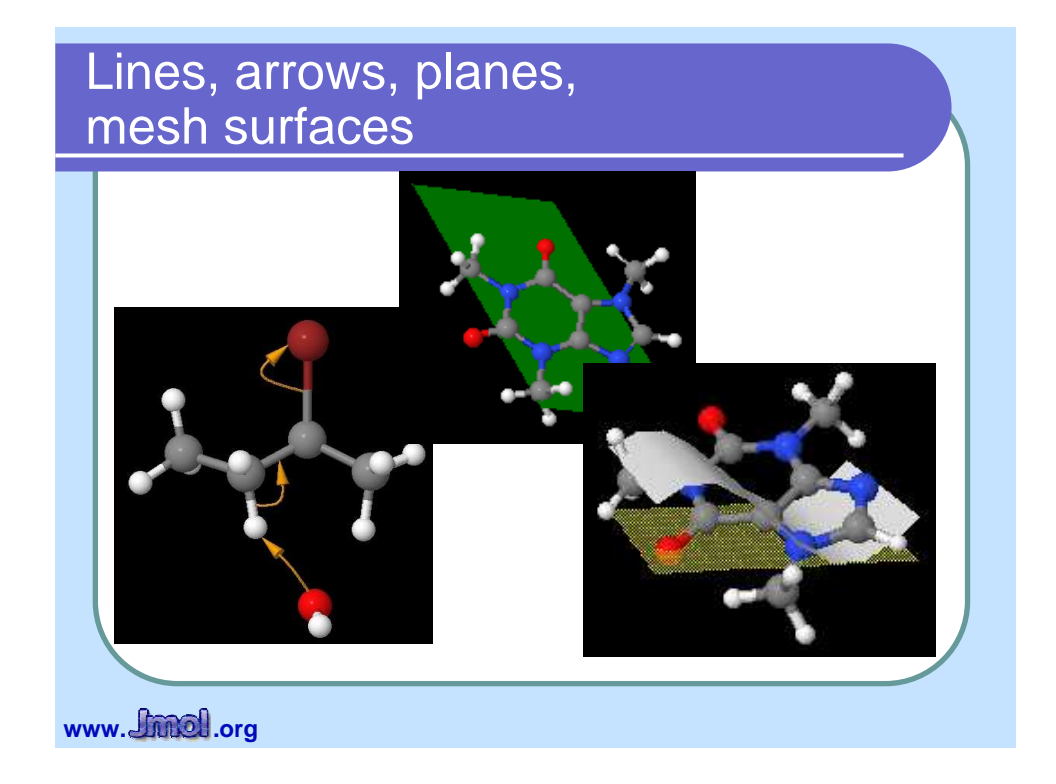

# Ellipsoids, user-defined functions

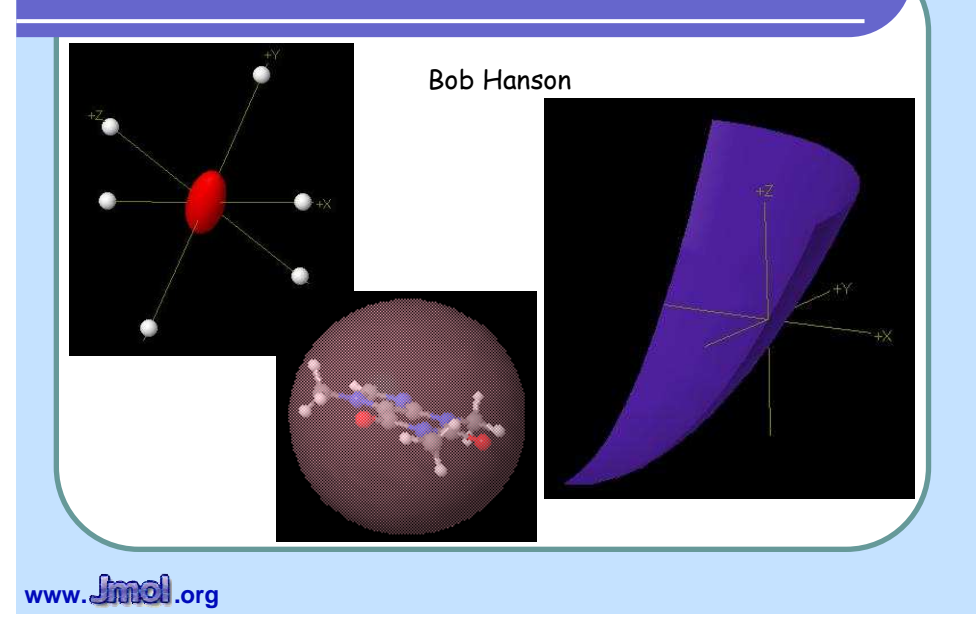

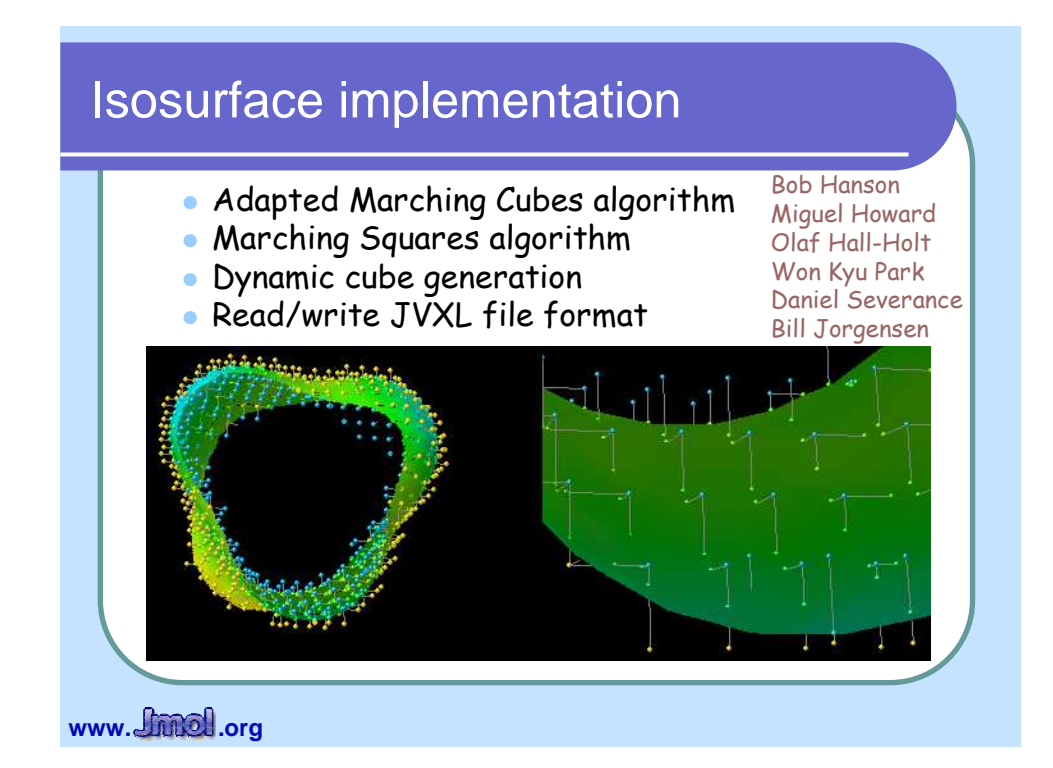

# **Models in movement**

## Moving models: animations

- Save (to memory) and restore model orientation and state
- Scripted movement of the model translation + rotation + zoom
- Multiple models in one or several files
	- conformational change
	- reaction intermediates
		- (Nick Greeves, www.ChemTube3D.com)
- Vibration
	- associated to frequencies
	- animated vibration and vectors

www. *<u>finnel</u>*.org

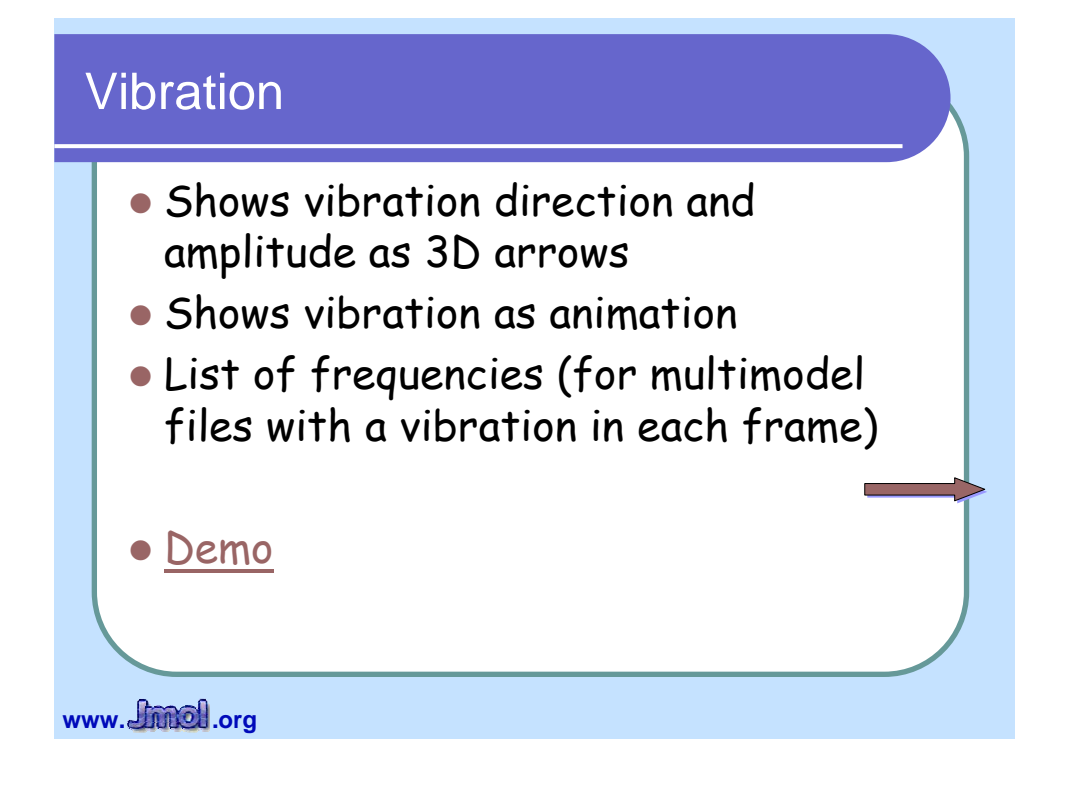

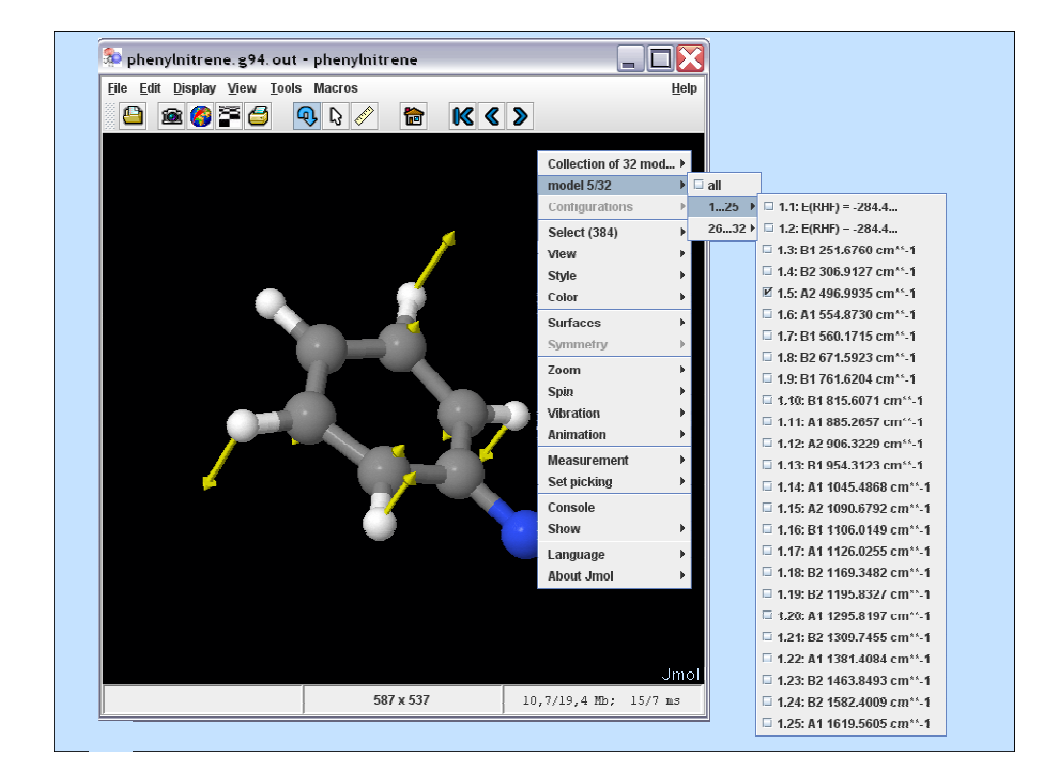

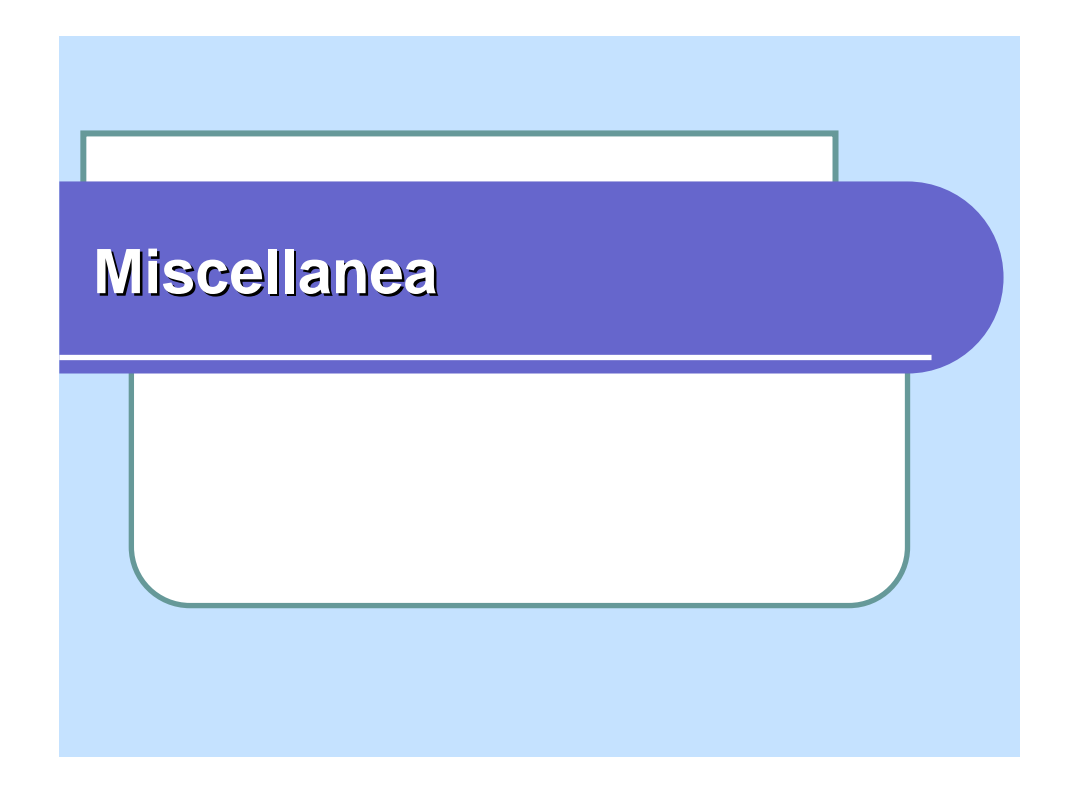

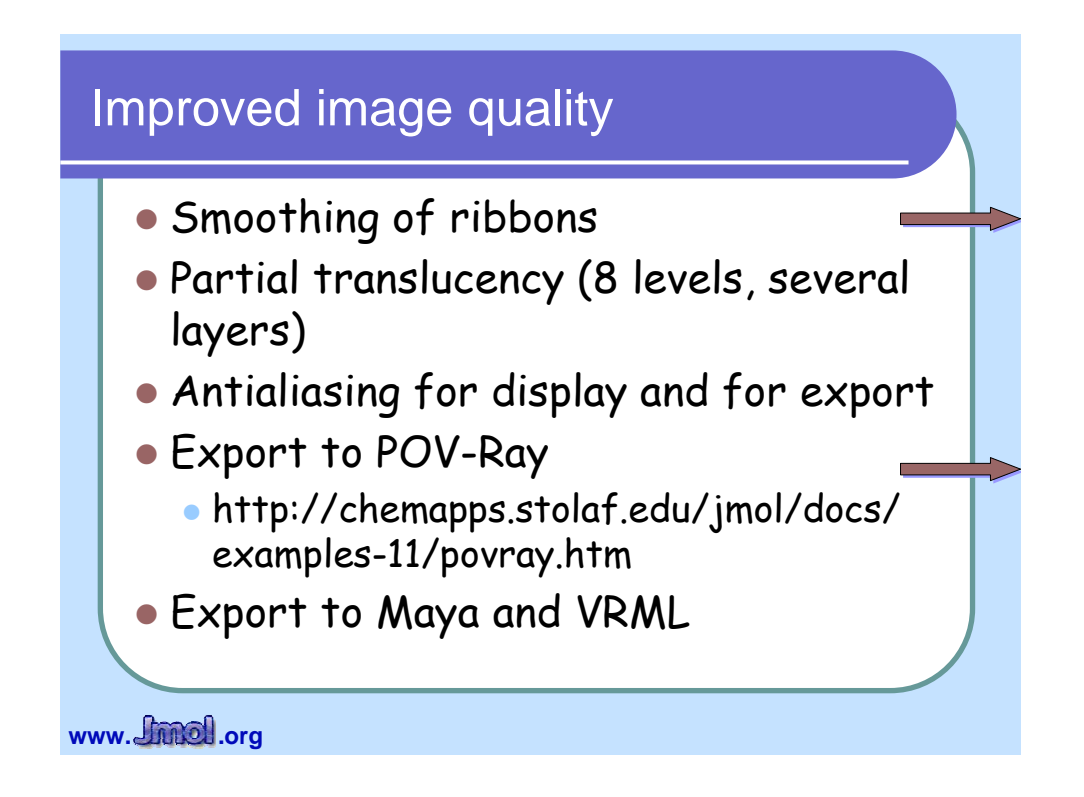

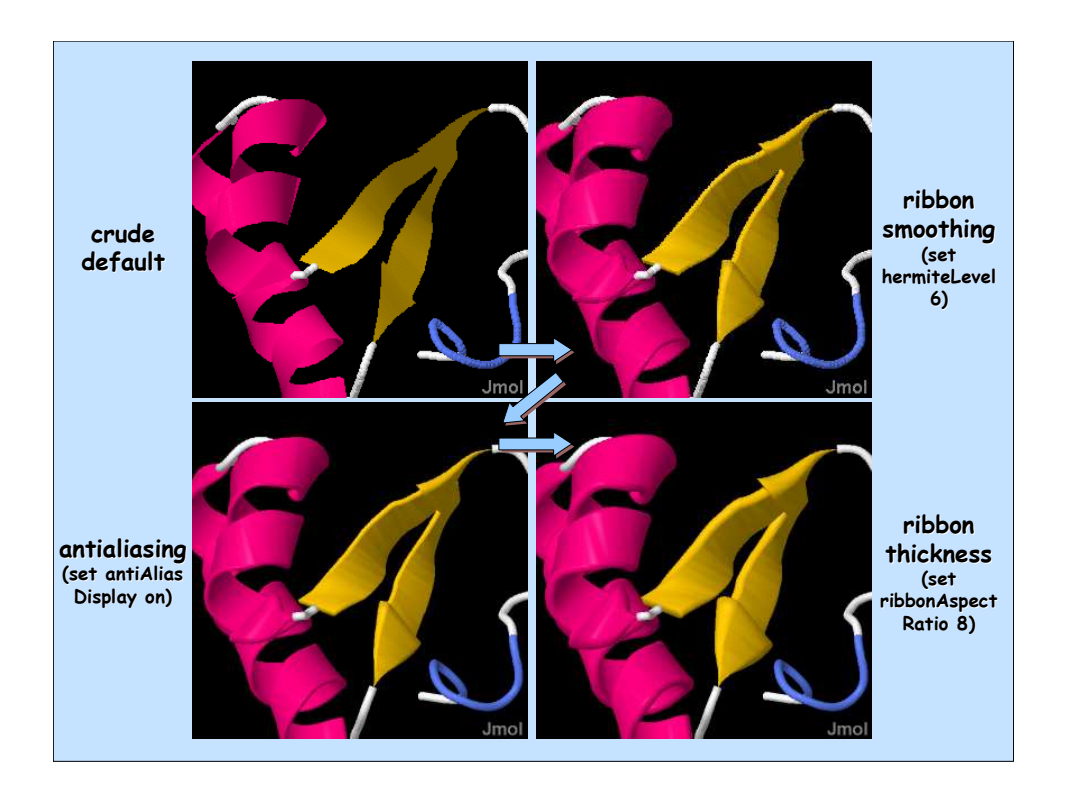

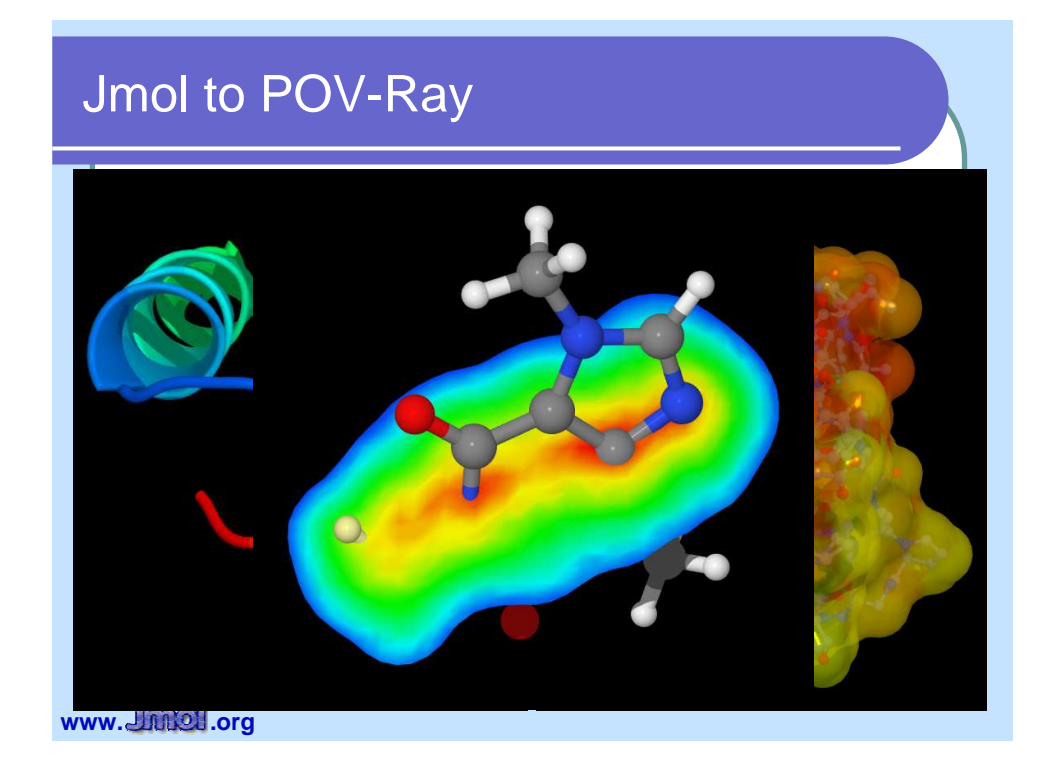

#### Limited model edition

- Bonds can be created, modified or deleted
	- single, multiple, aromatic and several types of partial bonds
- Atoms can be moved
- **Translation, rotation, spinning, and** point/plane inversion of selected atoms
- Atoms can be added
- Atom properties can be set directly using Jmol math or with an array

www. **Jimel** .org

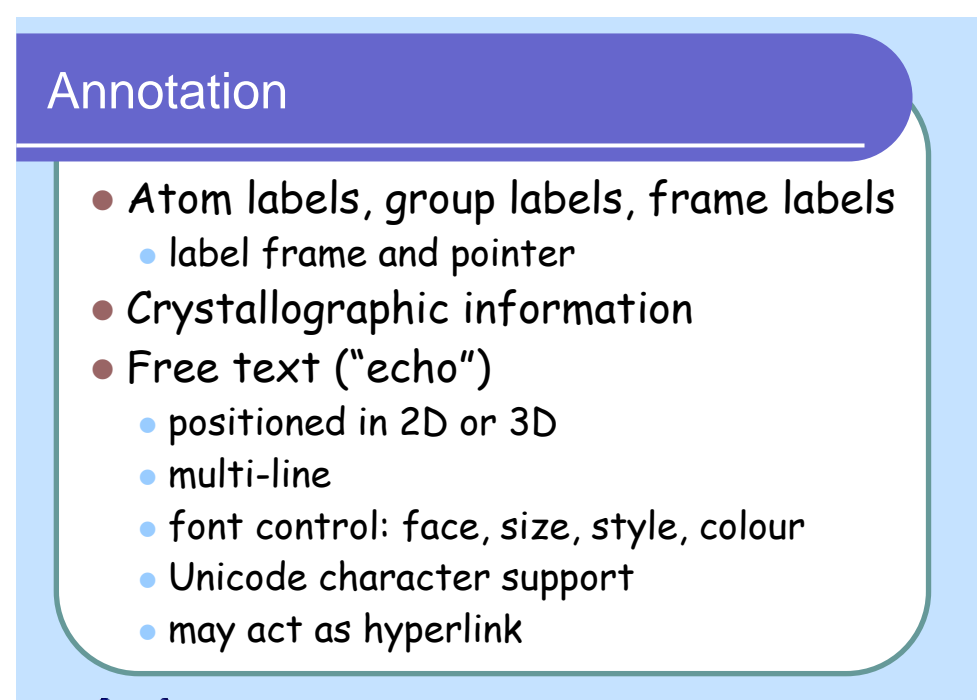

www. *<u>Chinel</u>*.org

## **More**

- Slab and depth planes (cut through the model) world coordinates or model coordinates
- Stereo
	- side-by-side: cross-eyed, wall-eyed, custom angle
	- anaglyphic: red-blue, red-cyan, red-green, custom
- Perspective: orthogonal or conical
- Synchronization of several applets
- "Navigation" mode (fly through the model)
- Interactive Ramachandran plots

www. **Jimel** .org

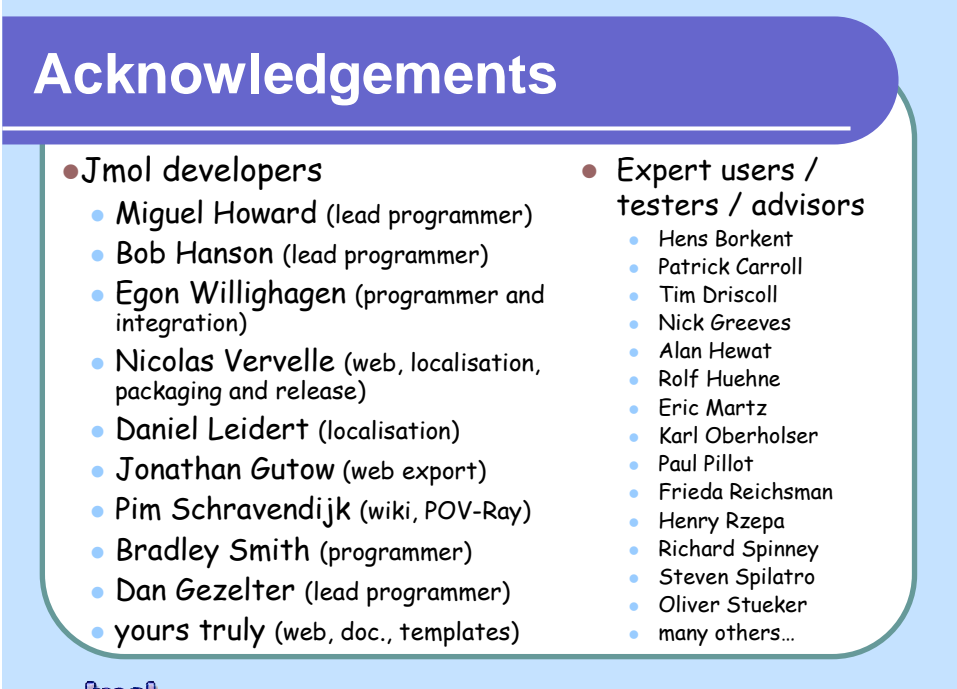

www. *<u>fmel</u>*.org

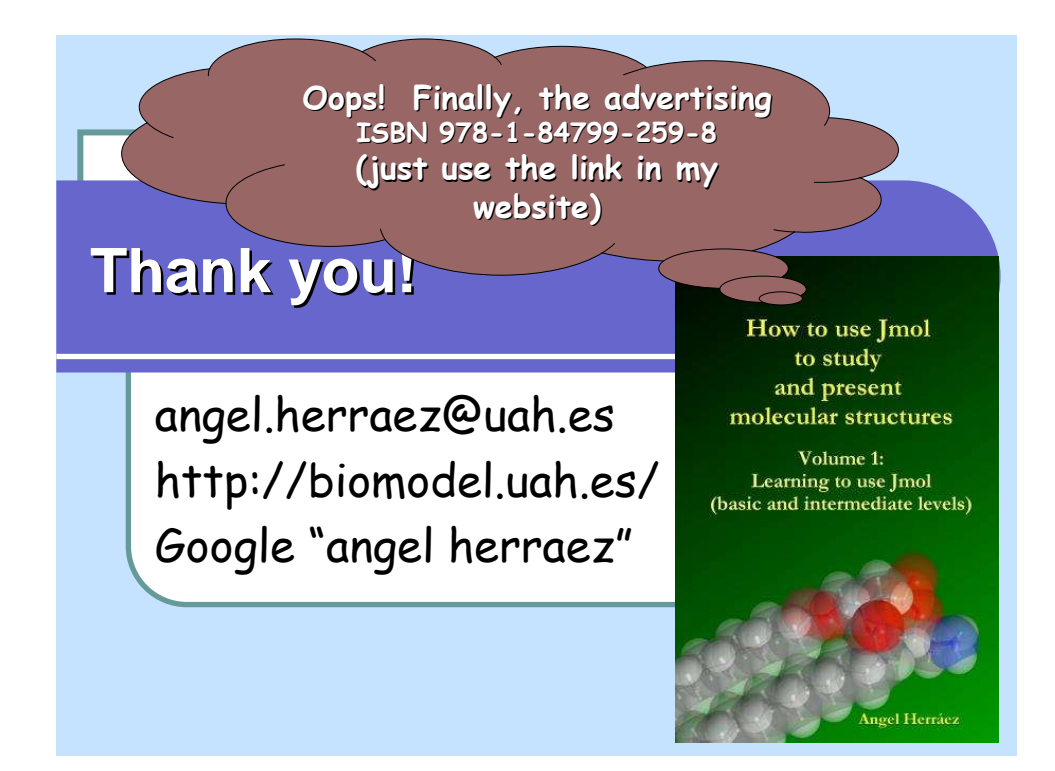

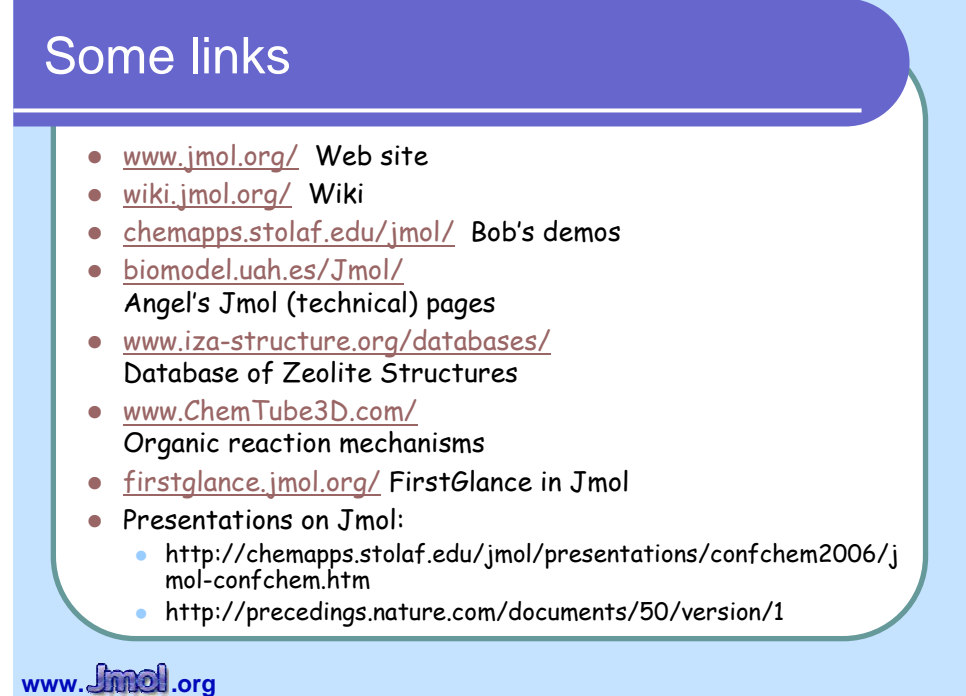

30

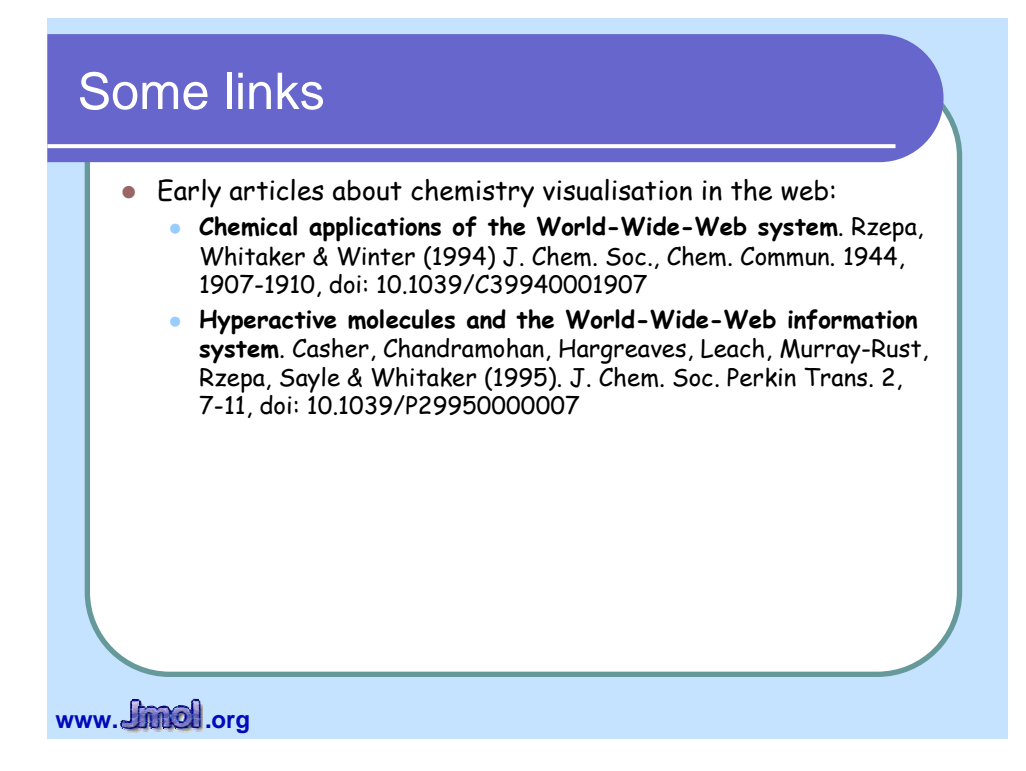